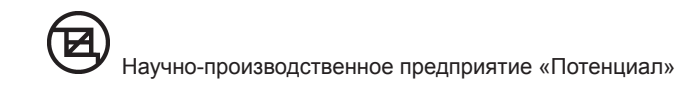

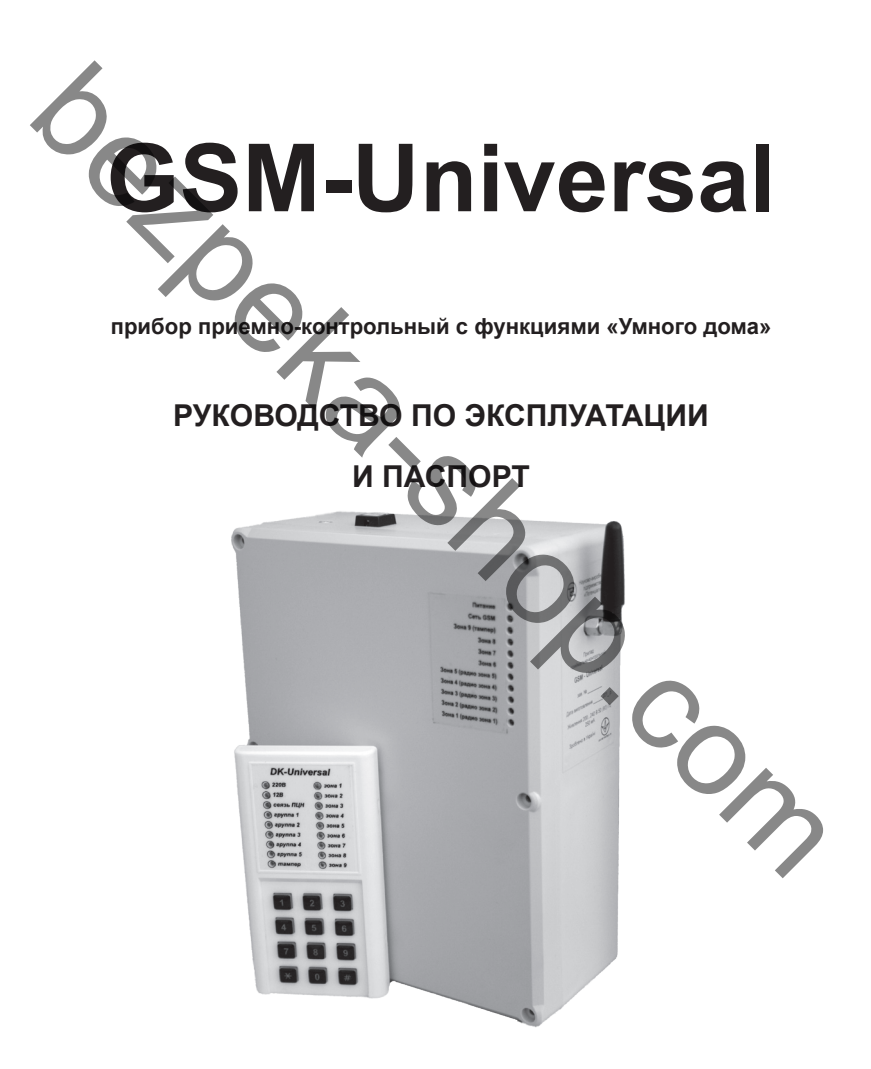

## **Содержание**

## Раздел 1. Руководство пользователя

- 1. Назначение
- 2. Особенности прибора
- 3. Управление прибором
- 3.1. Команды управления прибором
- 3.2. Управление при помощи DTMF команд мобильного телефона
- 3.3 Управление с помощью цифровой клавиатуры «DK-Universal»
- 3.4. Управление ключами i-Button
- 3.5. Управление брелоками
- 3.6. Постановка под охрану и снятие с охраны «Пустым звонком»
- 3.7. Управление прибором с помощью телефонной книги
- 3.8. Управление прибором с приложения телефона или КПК
- 3.9. Управление прибором с помощью быстрого набора
- 3.10. Управление прибором с помощью голосовых подсказок
- 3.11. Управление с помощью голосового управления (при помощи функции мобиль ного телефона «Голосовой набор») 5. Управление брепоками системы с скраны «Пустым звонком»<br>
8. Дестановка под охрану и снятие с схраны «Пустым звонком»<br>
2. Управление прибором с приложения телефонной книги<br>
2. Управление прибором с помощью быстрого набо
- 3.12. Реакция прибора на принятые DTMF команды
- 4. Работа прибора без дополнительных модулей
- 4.1. Индикация на корпусе прибора
- 4.2. Выносной светодиод
- 4.3. Постановка под охрану
- 4.4. Снятие с охраны
- 4.5. Постановка под охрану невозможна
- 4.6. Перепостановка под охрану (если функция включена)
- 4.7. Частичная охрана
- 4.8. Охранные группы
- 4.9. Автоматическая постановка групп
- 4.10. Имитация присутствия
- 4.11. Дозвоны и SMS
- 4.12. Индикация сработавшей зоны
- 4.13. Тревожная кнопка
- 4.14. Отключение режима «Охрана» под принуждением
- 4.15. Охрана при отсутствии GSM-сети
- 4.16. Контроль GSM-сети
- 4.17. Управление выходами
- 4.18. Реакция прибора на срабатывание зоны, независимо от состояния режима охраны
- 4.19. Включить или выключить сирену
- 4.20. Отключение контроля зон
- 4.21 Запрос состояния прибора
- 4.22. Запрос состояния зон (входов)
- 4.23. Запрос состояния выходов
- 4.24. Запрос состояния охраны
- 4.25. Изменение пароля пользователя
- 4.26. Информирование об остатке на SIM карте прибора менее 5 денежных единиц
- 4.27. Пополнение счета SIM карты прибора
- 4.28. Установка времени внутренних часов прибора
- 4.29. Архив принятых SMS в приложении мобильного телефона
- 4.30. Бесперебойное питание
- 4.31. Удаленный перезапуск прибора
- 4.32. Послать USSD запрос
- 4.33. Возможность подключения проводных датчиков протечки воды
- 5. Работа прибора с дополнительными модулями
- 5.1. Видеомодуль «VID-Universal»
- 5.2. Модуль домофона «MD-Universal»
- 5.3. Датчик влажности «DV-Universal»
- 5.4. Модуль адресного контроля «MAK-Universal»
- 5.5. Управление микроклиматом по доктору Комаровскому
- 5.6. Громкоговорящая связь с объектом через модуль спикерфона «MC-Universal»
- 5.7. Голосовой модуль «GM-Universal»
- 5.8. Модуль «KТМ-Universal»
- 5.9. Радиомодуль «RM-super-Universal»
- 5.10. Запрос состояния радиозон
- 5.11. Модуль радиовыходов «Тх-Universal»
- 5.12. Модуль архива событий «ARC-Universal»
- 6. Пример реакции ППК «GSM-Universal» на различные события

## Раздел 2. Установка, монтаж и настройка прибора

- 7. Указание мер безопасности при работе с прибором
- 8. Подготовка прибора к работе
- 8.1. Выбор стартового пакета и подготовка SIM-карты
- 8.2. Монтаж прибора и подключение исполнительных устройств
- 8.3. Включение прибора
- 8.4. Использование прибора с заводскими настройками или предпродажная проверка
- 9. Описание настроек «Конфигуратора»
- 9.1. Установка и главное окно программы
- 9.2. Обновление программного обеспечения прибора
- 9.3. Настройки зон в упрощенном режиме
- 9.4. Настройки зон в расширенном режиме
- 9.5. Настройки зоны тампера
- 9.6. Настройка радиозон или адресных датчиков
- 9.7. Настройки выходов и радиовыходов (с 1 по 16-й)
- 9.8. Настройки пользователей
- 9.9. Настройка GPRS
- 9.10. Общие настройки
- 9.11. Настройка кнопок брелока
- 9.12. Настройка температурных зон
- 9.13. Настройка работы с ПЦН
- 9.14. Электронные ключи
- 9.15. Монитор
- 9.16. Удаленная работа с прибором
- 10. Мобильное приложение в телефон пользователя
- 10.1. Настройки приложения в телефоне

bezpeka-shop.com wave-three and the control of the computer and the control of the control of the control of the control of the control of the control of the control of the control of the control of the control of the con

- 11. Мобильное приложение для КПК
- 11.1. Настройки приложения для КПК с операционной системой Android
- 12. Установка модулей и подключение блоков к основной плате прибора
	- 12.1. «DK-Universal»
	- 12.2. «RM-super-Universal» и «RM-super-Universal» выносной»
		- 12.2.1. «RD-100»
		- 12.2.2. «RG-100»
	- 12.2.3. «Aqua-100»
	- 12.2.4. «RP-100»
	- 12.2.5. «TX-30» и «TX-100»
	- 12.3. «MAK-Universal»
	- 12.4. «GM-Universal»
	- 12.5. «KТМ-Universal»
	- 12.6. «DV-Universal»
- 12.7. «PMR-Universal»

13. Установка и подключение модулей в плату модульного расширения «PMR-Universal»

- 13.1. «VID-Universal»
- 13.2. «MD-Universal»
- 13.3. «TX-Universal»
- 13.3.1. «RX-12-Universal»
- 13.3.2. «RX-220-Universal»
- 13.4. «OUT-Universal»
- 13.5. «ARC-Universal»
- 13.6. «MС-Universal»
- 14. Подключение устройства распыления раздражающего и слезоточивого действия
- 15. Работа с пультом централизованного наблюдения
- Таблица 1. DTMF команды управления прибором
- Таблица 2. Назначение светодиодных индикаторов и сигналов сирены «GSM- Universal» CECTS (NOTE INTERNATION CONDENSITY CONTROLS)<br>
S. MAR-Universal»<br>
S. MAR-Universal»<br>
S. M. PUNIVERSAL»<br>
S. M. PUNIVERSAL»<br>
C. M. PUNIVERSAL»<br>
C. MULLINIVERSAL»<br>
2. MID-Universal»<br>
2. MID-Universal»<br>
2. MID-Universal»<br>
3.3.
- Таблица 3. Назначение светодиодных индикаторов «DK-Universal»
- Таблица 4. Назначение индикации светодиода «ARC-Universal»
- Таблица 5. Назначение индикации светодиодов «VID-Universal»
- Таблица 6. Варианты текстов в SMS без использования мобильного приложения
- Таблица 7. Характерные неисправности и методы их устранения
- Таблица 8. Технические характеристики прибора
- Приложение 1. Схема подключений основной платы «GSM-Universal»
- Приложение 2. Расположение модулей на «PMR-Universal»
- Приложение 3. Расположение основных блоков ППК «GSM-Universal»
- Приложение 4. Подключение цифровой клавиатуры «DK-Universal»
- Приложение 5. Подключение датчиков дыма СПД-3.2
- Приложение 6. Подключение «AMD-Universal» и датчиков температуры
- Приложение 7. Подключение SWAN Quad к «GSM-Universal»
- Приложение 8. Подключение SWAN Quad с использованием отдельной линии для защиты от вскрытия датчиков
- Приложение 9. Паспорт.

# Раздел 1.

## Руководство пользователя

## **1. Назначение**

Прибор приемно-контрольный (ППК) «GSM-Universal» с функциями «Умного дома» (далее по тексту - прибор), предназначен для охраны различных объектов с передачей информации на мобильные телефоны пользователей и пульт централизованного наблюдения (ПЦН) по каналу GPRS.

Одновременно прибор можно использовать для контроля параметров объекта и управления различными нагрузками (устройствами) как в автоматическом режиме, так и с помощью мобильного телефона, и цифровой клавиатуры.

## **2. Особенности прибора**

Особенностью прибора является модульное исполнение основных блоков. Это позволяет добиться большой гибкости при построении системы управления объектом. На базе ППК «GSM-Universal» возможно управлять устройствами по рассписанию, задавать временные задержки, длительности, пороги, контролировать заданные параметры, настраивать реакцию выходов в зависимости от состояния входов и т. д.

Прибор одновременно может работать с 5-ю объектами, имея раздельную постановку/ снятие и информирование.

# **3. Управление прибором**

*Управлять прибором можно: цифровой клавиатурой «DK-Universal», ключами i-Button, «пустым звонком», брелоками, с использованием телефонной книги, через мобильное приложение, DTMF-командами (тональными сигналами при нажатии на кнопки телефона), используя голосовые подсказки модуля «GM-Universal»,* релейной клавиатурой *(потайным тумблером), используя функцию мобильного телефона «голосовое управление», используя функцию мобильного телефона «быстрый набор».* омощью мобильного тепефона, и цифровой клавиатуры.<br> **2. ОСОбЕННОСТИ ПРИбОра**<br>
Межностью прибора являятся модильное исполнение основных блоков. Энет дебя с вольшой тибкости при построении системы управления объекта.<br>
авте

## **3.1. Команды управления прибором**

Перечень команд управления приведен в таблице 1.

DTMF - команды для мобильного телефона полностью соответствуют командам цифровой клавиатуры «DK-Universal». Те же команды используются и в приложениях к мобильным телефонам и КПК с системой «Android», только в более удобном варианте, а также в других вариантах управления внутренних форматов.

## **3.2. Управление при помощи DTMF - команд мобильного телефона**

 При управлении с мобильного телефона перед командой управления (см. таблицу 1) может использоваться или не использоваться пароль пользователя (задается при программировании).

 Дозвонитесь на прибор, после поднятия трубки прибором прозвучит длинный тональный сигнал, подтверждая готовность к принятию команд. При помощи клавиатуры мобильного телефона наберите необходимую DTMF - команду (см. таблица 1). Например, ввод команды с паролем:

## **[ \*][пароль][#][\*][команда][#]**

где: [\*] - начало пароля

пароль - заданный пароль, для этого пользователя;

[#] - завершение ввода пароля;

[\*] - начало команды;

команда - любая команда из доступных DTMF (см. таблица 1);

 # завершение ввода команды - выход из режима ввода команд. Ввод команды без пароля:

## **[ \*][команда][#]**

где: [\*] - начало команды

команда - любая команда из доступных DTMF (см. таблица 1);

# - завершение ввода команды - выход из режима ввода команд.

При наборе самой DTMF-команды в скобках указаны возможные варианты группы, выхода, зоны, камеры, пароля и т.д.

*Например:*

*Включить режим охраны для группы №1 без пароля пользователя* **[ \*] [1] [1] [1];** *с использованием пароля пользователя* **[ \*] [пароль пользователя] [#] [\*] [1] [1] [1].**  *Выключить режим охраны для группы №1 без пароля пользователя* **[ \*] [1] [1] [0];** *с использованием пароля пользователя* **[ \*] [пароль пользователя] [#] [\*] [1] [1] [0].**  Остальные команды подаются аналогично согласно таблице 1.

Принятие команды - один длинный тональный сигнал, команда не принята - три коротких тональных сигнала.

Если не осуществлять выход, не нажимать #, можно вводить любое количество команд.

## **3.3 Управление с помощью цифровой клавиатуры «DK-Universal»**

При использовании цифровой клавиатуры, для данного пользователя **обязательно** должен быть задан пароль. Пароль задается при программировании прибора или при помощи DTMF-команды **\*7[новый пароль]** (с телефона пользователя). Ввод команд осуществляется нажатием кнопок согласно синтаксиса:

### **[номер пользователя][\*][пароль][#][\*][команда][#]**

где, номер пользователя - заданный при конфигурировании прибора;

[\*] - начало пароля

пароль - заданный пароль для этого пользователя;

[#] - окончание ввода пароля

[\*] - начало команды

команда - любая команда из доступных DTMF (см. таблицу 1);

# окончание ввода команды - выход из режима ввода команд.

При наборе самой DTMF-команды в скобках указаны возможные варианты группы, выхода, зоны, камеры, пароля и т.д.

*Пример: пользователь №1, пароль 1234, поставить под охрану первую группу и выйти из режима ввода команд:*

## **[1][\*][1][2][3][4][#][\*][1][1][1][#]**

Возможно использование коротких паролей длиной шесть цифр для включения/отключения режима «Охрана» или других команд. Пример, **[1][2][3][4][5][6] -** переключить режим «Охрана».

Если при вводе пароля допущена ошибка, нажмите **[#]**, и повторите ввод пароля. Данные пароли задаются при конфигурировании прибора.

После набора подряд трех неверных кодов предусмотрена блокировка клавиатуры на время 90 сек. с выдачей прерывистого звукового сигнала зуммера клавиатуры. По истечении 90 сек. прибор возвращается в состояние, предшествующее переходу в режим блокировки. А всем пользователям отправляется SMS с текстом «польз. 1 клавиатура подбор пароля» (номер пользователя зависит от того, чей пароль пытались подобрать), при использовании работы с ПЦН, на пульт будет отправлено соответствующее извещение. нятие команды - один длинный тональный сигнал, команда не принята - три и<br>вериальные содинения выход, не нажимать #, можно вводить любое количест<br>
1. Управление С помощью цифровой клавиатуры «DK-Universal»<br>
и использован

Принятие команды - один длинный тональный сигнал, команда не принята - три коротких тональных сигнала.

Если не осуществлять выход, не нажимать в конце команды #, можно вводить любое количество команд. Прибор автоматически выйдет из режима ввода команд через 30 секунд после ввода последней.

На корпусе цифровой клавиатуры «DK-Universal» расположено 18 светодиодов, которые отображают состояние ППК «GSM-Universal» (см. таблица 3 «Назначение светодиодных индикаторов цифровой клавиатуры»). Проверка исправности светодиодов цифровой клавиатуры осуществляется нажатием и удержанием кнопки **[ \*]**. Светодиоды «220В» и «12В» отображают состояние питания с задержкой 10 секунд.

## **3.4. Управление ключами i-Button**

На каждый цифровой ключ возможно задать свое действие, включать/выключать режим охрана, переключить режим охрана, управлять выходами, открывать электрозамок, включать режим «Тревога» или «Тихая тревога» (задается при программировании прибора).

## **3.5. Управление брелоками**

На каждую кнопку брелока можно назначить до 3-х разных команд управления (задается при программировании прибора). При однократном нажатии на кнопку брелока, при двойном и при тройном - с паузами между нажатиями не более 1 секунды. Перечень доступных команд с брелоков дан в разделе 9.11.

## **3.6. Постановка под охрану и снятие с охраны «Пустым звонком»**

Позвоните на прибор. После начала гудка положите трубку не ожидая ее поднятия. Задержка на поднятии трубки - 10 секунд. Звонок при этом бесплатный (задается при программировании прибора).

При использовании функции «Пустой звонок» «Пароль доступа к управлению» не используется.

Команды выполняются по очереди на каждый звонок.

При помощи «Пустого звонка» под охрану станет только группа №1. Другие команды с помощью «Пустого звонка» подать нельзя.

## **3.7. Управление прибором с помощью телефонной книги**

Создайте контакт в формате:

**[номер телефона] [р] [\*] [DTMF - команда]**

Присвойте ему соответствующее название и сохраните в телефонной книге. При необходимости выполнить команду найдите ее название в телефонной книге и нажмите кнопку «позвонить». Телефон сам позвонит и передаст нужную команду.

Если необходимо, чтобы прибор после принятия команды разорвал соединение, используйте такой формат:

## **[номер телефона] [p] [\*] [DTMF - команда] [р] [\*] [8] [9]**

где р - пауза (обычно задается удержанием кнопки [\*]).

*В некоторых телефонах для того, чтобы вставить символ паузы «p» при наборе номера, нужно не просто нажать, а нажать и удерживать кнопку «\*». В некоторых моделях телефонов, если в телефонной книге есть записи с одинаковыми телефонными номерами, то при входящем звонке с такого номера будет отображаться только номер телефона, а не имя (это обусловлено только моделью телефона).* каждую кнопку орепока можно назначить до 3-х разных команд управления до назначить до 3-х разных моманд упродолжения до деловой и при тройном - с паузами между нажатиями не более 1 секунды.<br>**Доступных команд с брепоков да** 

## **3.8. Управление прибором с приложения телефона или КПК**

Использование мобильного приложения является самым удобным и доступным методом контроля и управления в связи с тем, что Вы сами задаете названия команд. Для использования данного приложения необходимо через программу «Конфигуратор» включить поддержку мобильных приложений для данного пользователя.

Приложение, установленное в Ваш мобильный телефон, **поддерживает работу с 10-ю приборами** ППК «GSM-Universal».

Открывать приложение удобно одной кнопкой, назначенной через быстрый доступ в мобильном телефоне.

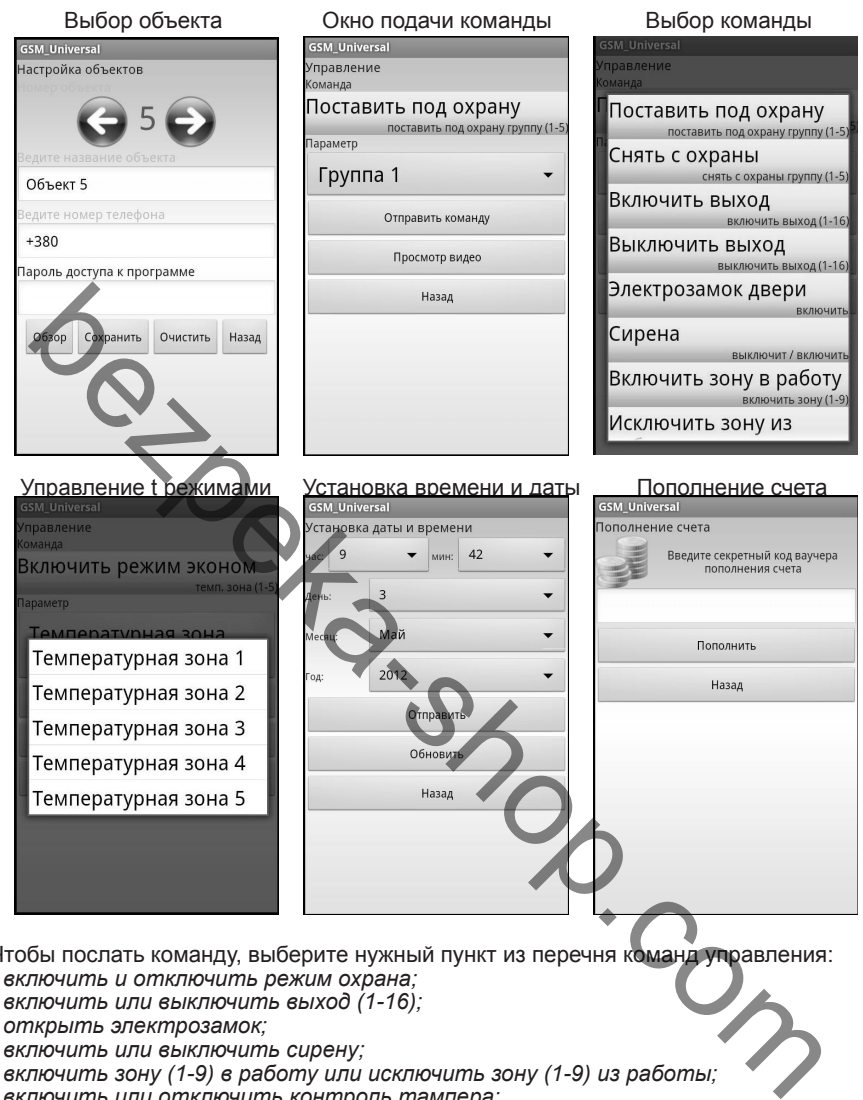

Чтобы послать команду, выберите нужный пункт из перечня команд управления:

- *включить и отключить режим охрана;*
- *включить или выключить выход (1-16);*
- *открыть электрозамок;*
- *включить или выключить сирену;*
- *включить зону (1-9) в работу или исключить зону (1-9) из работы;*
- *включить или отключить контроль тампера;*
- *включить радиозону (1-5) в работу или исключить радиозону (1-5) из работы;*
- *включить режим защиты от замерзания в температурной зоне (1-5);*
- *включить режим «эконом» в температурной зоне (1-5);*
- *включить режим «комфорт» в температурной зоне (1-5);*
- *включить режим работы по расписанию в температурной зоне (1-5);*
- *прислать SMS с остатком средств и состоянием прибора;*
- *прислать SMS с состоянием зон;*
- *прислать SMS с состоянием радиозон;*
- *прислать SMS с состоянием выходов;*
- *прислать SMS с состоянием температуры в температурных зонах;*

*- прислать SMS с состоянием режима охрана;*

*- прислать MМS с камеры (1-4);*

*- просмотреть видео в режиме реального времени с камер (1-4).*

## **3.9. Управление прибором с помощью быстрого набора**

Создайте контакт в телефонной книге аналогично предыдущему пункту и задайте для него быстрый набор (см. инструкцию к мобильному телефону). Нажмите предварительно назначенную кнопку быстрого набора в мобильном телефоне и удерживайте до тех пор, пока не начнется вызов выбранного контакта.

## **3.10. Управление прибором с помощью голосовых подсказок**

Позвоните на прибор. Дождитесь поднятия трубки прибором. Нажмите «#». Слушайте голосовые подсказки и нажимайте соответствующие кнопки (аналог мобильного автоматического оператора). Для этого в приборе должен быть установлен голосовой модуль «GM-Universal»

### **3.11. Управление с помощью голосового управления (при помощи функции мобильного телефона «Голосовой набор»)**

Для этого Ваш телефон должен поддерживать функцию «Голосовой набор». Создайте контакты и присвойте созданному контакту фразу «Голосовой набор».

## **3.12. Реакция прибора на принятые DTMF - команды**

Позвоните на прибор. После соединения прозвучит длинный тональный сигнал - прибор перешел в режим ввода команд. Введите необходимую команду. По факту принятия команды прозвучит длинный тональный сигнал. При установленном голосовом модуле «GM-Universal» прозвучит фраза: «Команда принята». Если команда не принята, прозвучит тройной тональный сигнал или фраза «Команда не принята». вонит в априор. дождинесь подни и трансмание согласные книжние каже месь совые подсказки и нажимайте соответствующие кнопки (аналог мобильного советсках и нажимайте соответствующие кнопки (аналог мобильного советсках и на

## **4. Работа прибора без дополнительных модулей**

## **4.1. Индикация на корпусе прибора**

Желтый светодиод отражает состояние питания прибора.

Зеленый светодиод - работу GSM-сети.

Красные светодиоды - состояние зон и радиозон охраны.

Подробно см. таблицу 2 «Назначение светодиодных индикаторов и сигналов сирены ППК «GSM-Universal».

## **4.2. Выносной светодиод**

Выносной светодиод отражает состояние режима охраны. Задается общий или для каждой группы отдельно.

Подробно см. таблицу 2 «Назначение светодиодных индикаторов и сигналов сирены ППК «GSM-Universal».

## **4.3. Постановка под охрану**

Поставьте объект под охрану согласно раздела «Управление прибором». После принятия команды выносной светодиод начнет медленно мигать, отображая выдержку времени, перед включением режима «Охрана». По истечении времени, заданного при программировании, выносной светодиод засветится постоянно, а сирена (если функция включена) подаст короткий звуковой сигнал. Заданным пользователям будут отправлены SMS.

## **4.4. Снятие с охраны**

Снимите объект с охраны согласно раздела «Управление прибором». После принятия

команды выносной светодиод погаснет, а сирена (если функция включена) подаст два коротких звуковых сигнала. Заданным пользователям будут отправлены SMS.

## **4.5. Постановка под охрану невозможна**

Постановка под охрану невозможна, если какая-нибудь зона и/или радиозона нарушена (cм. таблицу 2). Выносной светодиод при этом не включится, а сирена (если функция включена) выдаст три коротких звуковых сигнала. Вам придёт SMS с указанием причины отказа (cм. таблицу 6). Восстановите нарушенный шлейф охраны по зонам и/ или радиозонам и повторите постановку под охрану.

## **4.6. Перепостановка под охрану (если функция включена)**

Перепостановка под охрану предназначена для защиты от случайного отключения режима «Охрана», например, брелоком.

После отключения режима охраны должен сработать датчик, подключенный к назначенной зоне, иначе через заданное время прибор вернется в тот режим охраны, в котором он был до отключения режима «Охрана». По факту перепостановки под охрану прибор может отправлять SMS заданным пользователям (активируется при программировании).

## **4.7. Частичная охрана**

Вы можете использовать частичную охрану объекта, выделив необходимые зоны в отдельные группы (до 5 групп). Например, для ночной охраны объекта, кроме комнат, где Вы находитесь.

## **4.8. Охранные группы**

Одним прибором можно охранять до 5 разных объектов (групп). Причем, каждому объекту будет назначен свой пользователь и свои настройки реагирования.

## **4.9. Автоматическая постановка охранных групп**

Имеется возможность настроить автоматическую постановку группы, при постановке другой группы или нескольких групп.

## **4.10. Имитация присутствия**

Для имитации присутствия хозяина в доме предусмотрен соответствующий режим. Один или несколько выходов, при программировании прибора, настраиваются для включения/выключения света случайной длительности (включения от 1-15 минут и паузами от 15-60 минут, чтобы нельзя было заметить закономерность). На разных выходах разная хаотичность включения. Также предусмотрено расписание для выбора времени работы данного режима (пример, не включать выход в светлое время суток). Имитация присутствия работает только тогда, когда объект находится под охраной. но становки под охранные приназначена для защиты от случаиного отключени<br>
а «Охрана», например, брелоком.<br>
ок заме, идея с пример, примен сработать датчик, подключенный к<br>
«Окрана», например, примения режима «Охрана». По

## **4.11. Дозвоны и SMS**

При тревоге прибор будет дозваниваться заданным пользователям заданное количество раз. Попытки дозвониться осуществляются по кольцу. Причем, если пользователь поднял трубку, то ему больше дозвонов не будет.

Обратите внимание на то, что если Вы отклонили звонок, то сразу дозвониться на объект, чтобы подать команду управления, не получится. Потому что в это время прибор будет осуществлять дозвоны другим пользователям. Лучше сразу поднимать трубку и иметь возможность прослушивать ситуацию на объекте и подавать команды управления.

При установленном приложении к мобильному телефону или приложении для КПК с системой «Android» присланная SMS по тревоге автоматически откроет приложение с текстом события.

Дозвоны и SMS можно иметь не только по тревоге, но и по другим событиям. Например, по достижении или снижении температуры, вкл/выкл.котла, пропадании сети 220 В, протечке воды, поливу конкретного участка почвы и т.д.

## **4.12. Индикация сработавшей зоны**

После отключения режима «Охрана», в течение одной минуты (задается при программировании), светодиодами на корпусе прибора и цифровой клавиатуры отображается зона, по которой зафиксирована тревога (см. таблицу 2 и 3).

### **4.13. Тревожная кнопка**

Кнопкой (ами) тревоги или/и брелоком (ами) можно подавать сигнал о помощи как со звуковым сопровождением, так и бесшумно. Команды подаются в любом режиме охраны. С разных кнопок брелоков можно подавать разные команды (обычную или «тихую» тревогу), задаётся при программировании прибора.

## **4.14. Отключение режима «Охрана» под принуждением**

#### *Для использования данной функции обязательно установите пароль пользователя и в общих настройках задайте пароль доступа под принуждением.*

Дозвонившись на прибор с мобильного телефона или воспользовавшись «DK-Universal», наберите пароль доступа под принуждением. Прозвучит тональный сигнал (команда принята). Введите DTMF-команду отключения режима «Охрана» под принуждением. Прибор отключит режим «Охрана», а остальным пользователям отправит соответствующую SMS (см. таблицу 6). Например: «Польз. 2 моб. тел. нападение» пользователя №2 заставили снять объект с охраны с мобильного телефона. Если объект заставили снять с охраны с «DK-Universal», то SMS будет: «Польз. 2 клавиатура нападение». огу), зудается при программировании приосра.<br>
4. Ститиочения вежила «Охрана» под принуждением системнение пароль под принуждением<br>
еля и столичения анной функции обязание пароль достановите пароль под принуждением<br>
еля и

## **4.15. Охрана при отсутствии GSM-сети**

При отсутствии GSM-сети прибор выполняет функции автономной охраны.

## **4.16. Контроль GSM-сети**

При отсутствии GSM-сети более 1 минуты прибор перезапустится. Если сеть GSM отсутствовала более 5 минут, то при ее появлении прибор отправит SMS (если запрограммировано) с указанием времени отключения и восстановления. По факту пропадания GSM-сети прибор включит назначенный выход (если запрограммировано). К данному выходу могут быть подключены сирена, освещение и т.д.

## **4.17. Управление выходами**

Управление выходами осуществляется при помощи DTMF - команд с мобильных телефонов, с цифровых клавиатур «DK-Universal» или с приложений к мобильным телефонам согласно таблице 1. Смотри раздел «Управление прибором».

При программировании прибора, возможно, задать управление выходами при помощи брелоков или ключей i-Button.

Управление осуществляется только триггерными (управляемыми) выходами (задается при программировании прибора).

При использовании мобильного приложения имеется возможность задать название каждому выходу.

#### **4.18. Реакция прибора на срабатывание зоны, независимо от состояния режима охраны**

Вы можете задавать функции реагирования при срабатывании зоны, даже если объект не находится под охраной. Например, при срабатывании датчика движения в подсобном помещении - включить свет или включать записи с камер, отправлять MMS, кадр на e-mail и т.д.

Настраивается отдельно для каждой зоны/радиозоны или адресной зоны в «Расширенном режиме настройки зон».

## **4.19. Включить или выключить сирену**

Используя мобильный телефон или цифровую клавиатуру, возможно при помощи DTMF - команды **[\*] [2] [9] [1]** - включить сирену и **[\*] [2] [9] [0]** - выключить сирену. Смотри раздел «Управление прибором» и таблицу 1.

## **4.20. Отключение контроля зон**

Отключить зону/радиозону или адресную зону, дающую ложную сработку, возможно: DTMF-командой с мобильного телефона, с цифровой клавиатуры или с мобильного приложения. Смотри раздел «Управление прибором» и таблицу 1.

#### *Отключать круглосуточные зоны (радиозоны) и вскрытие прибора (тампер) может только пользователь №1.*

## **4.21 Запрос состояния прибора**

Используя цифровую клавиатуру или мобильный телефон, возможно получить текущее состояние баланса SIM - карты прибора (величина отображаемого баланса не более 250 единиц), состояние питания, уровень GSM - сети, температуру GSM - модуля и версию программного обеспечения прибора. **1 Запрос состояния прибора**<br>
on Sya undposyo клавиатуру или мобильный телефон, возможно получить<br>
состояние баланса SM - карты прибора (величина отображаемого баланса<br>
250 единеция дообслечения прибора.<br>
250 единеция доо

Смотрите раздел «Управление прибором» и таблицу 1.

В случае отсутствия средств на телефоне пользователя, можно воспользоваться функцией мобильного оператора «Перезвони мне». В ответ на полученную SMS прибор отправит пользователю SMS с текущим состоянием (см. таблицу 6).

## **4.22. Запрос состояния зон (входов)**

Используя цифровую клавиатуру или мобильный телефон, возможно получить текущее состояние зон (входов).

Смотрите раздел «Управление прибором» и таблицу 1.

## **4.23. Запрос состояния выходов**

Используя цифровую клавиатуру или мобильный телефон, возможно получить текущее состояние выходов.

Смотри раздел «Управление прибором» и таблицу 1.

## **4.24. Запрос состояния охраны**

Используя цифровую клавиатуру или мобильный телефон, возможно получить текущее состояние охраны.

Смотри раздел «Управление прибором» и таблицу 1.

## **4.25. Изменение пароля пользователя**

Используя цифровую клавиатуру или DTMF - команду с мобильного телефона, возможно изменение пароля пользователя.

С мобильного телефона: **[** \***] [старый пароль] [#] [**\***] [7] [новый пароль][#]**

С цифровой клавиатуры: **[номер пользователя] [**\***] [старый пароль] [#] [**\***] [7] [новый пароль] [#]**

## **4.26. Информирование об остатке на SIM - карте прибора менее 5 денежных единиц**

Если на счету SIM-карты прибора осталось менее 5 денежных единиц (грн, руб, \$ и т.п.), прибор отправит SMS с предупреждением. Данная функция работает только при заданном номере проверки счета (при программировании).

## **4.27. Пополнение счета SIM - карты прибора**

Пополнить счет на SIM-карте прибора можно, используя приложение к мобильному телефону, DTMF-команду, голосовое меню или терминал мобильного оператора. Пользователь посылает секретный код ваучера прибору, а тот, соответственно, пересылает его оператору мобильной связи.

С мобильного телефона: **[** \***] [пароль пользователя] [#][**\***] [9] [номер пополнения счета] [**\***] [секретный код ваучера]**

С цифровой клавиатуры: **[номер пользователя] [**\***] [пароль пользователя] [#] [**\***] [9] [номер пополнения счета] [**\***] [секретный код ваучера]**

Прибор отобъется и перешлет код оператору мобильной связи. После этого отправит SMS, с текущим (изменившимся) состоянием баланса, пользователю.

### **4.28. Установка времени внутренних часов прибора**

Установка времени внутренних часов прибора осуществляется при помощи DTMF - команды, с приложения к мобильному телефону, с цифровой клавиатуры или используя функцию синхронизации времени с сервером точного времени через GPRS (задается при программировании).

С мобильного телефона: **[** \***] [пароль пользователя] [#][**\***] [0] [ДДММГГччмм]**

С цифровой клавиатуры: **[номер пользователя] [**\***] [пароль пользователя] [#] [**\***] [0] [ДДММГГЧЧмм]** 

где ДД - день, ММ - месяц, ГГ - год, чч - часы, мм - минуты. Вводится по две цифры. Пример: 8 марта 2012 года 9:05 необходимо ввести в виде 0803120905.

При полном снятии питания внутренние часы идут около 1 минуты, но архив событий с указанием времени сохраняется в «ARC-Universal». Бесперебойное питание не позволит часам сбиваться при отключении напряжения сети 220В.

В случае полного отключения питания часы сбиваются. Для уменьшения расхождения времени, вследствие полного отключения питания, каждый час прибор сохраняет в энергонезависимую память значение текущего времени. *После восстановления питания устанавливается последнее сохраненное время.*

Для автоматической установки внутренних часов предусмотрена синхронизация с сервером точного времени через GPRS. Синхронизация осуществляется через час после восстановления питания. Для использования данной функции, при программировании в настройках GPRS, необходимо разрешить GPRS, указать основную точку доступа и разрешить синхронизацию времени. В процессе использования прибора имеется возможность отключить GPRS DTMF - командой **\*870** или включить его командой **\*871**. прог**раммирования.** (IP | **IRROPIS -2008** ВАРДИМИТРОВАНИЕ МОБИЛЬНОГО ТЕМАЛИЕ И НА СЛАВЛИСТВАНИЕ МОБИЛЬНОГО ТЕМАЛИЕ МЕНО ОТ 100 ММ. - МЕНО МА С МА - МЕНО МА - МЕНО МА - МЕНО МА - МЕНО МА - МЕНО МА - МЕНО МА - МЕНО МА - МЕН

## **4.29. Архив принятых SMS в приложении мобильного телефона**

Доступ к архиву приложения открывается через пункт «Функции» > «Архив SMS». В архиве приложения хранятся последние 100 SMS. При получении новой SMS первая удаляется. *На коммуникаторах принятые SMS могут не сохраняться.*

## **4.30. Бесперебойное питание**

В приборе предусмотрен резервный источник питания на случай отключения основного напряжения питания 220В в виде аккумуляторной батареи 7 А/ч (только для варианта поставки №1).

Аккумуляторная батарея заряжается в автоматическом режиме. В случае отключения напряжения питания 220В прибор перейдет на резервное питание. Если отсутствие напряжения основного питания продлится **более пяти минут,** заданным при программировании пользователям, будет осуществлена отправка соответствующих SMS (данную функцию можно отключить).

При снижении напряжения питания на аккумуляторной батарее до 11,4В, прибор произведет отправку SMS о разряде аккумуляторной батареи. По завершении отправки данной SMS, GSM-модуль будет отключен, а прибор будет выполнять функции автономной охраны.

При снижении напряжения на аккумуляторной батарее до 10,8В прибор отключит аккумуляторную батарею для предохранения ее от глубокого разряда.

При восстановлении основного источника питания 220В, прибор автоматически включится и начнет заряжать аккумуляторную батарею, режим «Охрана» и состояние выходов вернутся в состояние, предшествующее отключению питания. **По истечении пяти минут**, после изменения состояния питания, заданным пользователям будет осуществлена отправка соответствующих SMS (данную функцию можно отключить при программировании).

## **4.31. Удаленный перезапуск прибора**

Удаленно перезапустить прибор можно DTMF-командой **\*875** (смотри раздел «Управление прибором» и таблицу 1).

## **4.32. Послать USSD запрос**

USSD-запрос - это технология быстрого получения информации от оператора по набору специальной команды. Для этого предусмотренна DTMF - команда \*9. По факту принятия команды прибор перешлет пользователю ответ оператора в виде SMS.

*Пример использования USSD-запроса пополнения счета для оператора мобильной связи МТС.*

## **[\*] [9] [1] [0] [0] [\*] [код ваучера] [#]**

*Пример использования USSD-запроса об остатке количества минут в рамках услуги «Супер МТС» для оператора мобильной связи МТС.* 

## **[\*] [9] [1] [0] [1] [\*] [4] [#]**

## **4.33. Возможность подключения проводных датчиков протечки воды**

Вход прибора можно настроить так, что он будет реагировать на уменьшение сопротивления между контактами при замыкании их водой.

## **5. Работа прибора с дополнительными модулями**

## **5.1. Видеомодуль «VID-Universal»**

## *Отправка MMS и фото на E-mail при срабатывании зоны*

При срабатывании зоны первый кадр, зафиксированный камерой, отправляется на телефон пользователям в виде MMS и/или на указанный E-mail.

## *Запись видео при срабатывании зоны*

Сработавший датчик включает запись на SD-карту с соответствующей видеокамеры на 2 минуты. Записываться будет весь путь движения нарушителя с автоматическим переключением камер по фактам движения. bezpeka-shop.com

## *Просмотр видео в режиме реального времени*

Просмотр осуществляется при помощи приложения, установленного в телефон пользователя или при помощи персонального компьютера подключенного к сети Интернет.

#### *Запрос MMS с указанной камеры*

Используя цифровую клавиатуру или мобильный телефон, подав соответствующую DTMF-команду (смотри раздел «Управление прибором» и таблицу 1), возможно получить текущий кадр с выбранной камеры в виде MMS.

## *Запрос кадра с камер на e-mail*

Используя цифровую клавиатуру или мобильный телефон, подав соответствующую DTMF-команду (смотри раздел «Управление прибором» и таблицу 1) возможно получить текущий кадр с выбранной камеры на электронную почту.

## *Просмотр видеоархива*

Просмотр осуществляется при помощи программы «Video History Universal». Она обеспечивает возможность просмотра видеоархива с SD-карты, сохранения его на персональный компьютер и экспорт кадров в виде картинок.

## **5.2. Модуль домофона «MD-Universal»**

«MD-Universal» позволяет прибору осуществлять дозвон пользователю при нажатии кнопки вызывной панели (задается при программировании). При ответе на входящий звонок от прибора осуществляется голосовая связь с вызывной панелью.

В данной конструкции модуля домофона допускается наличие эха в аудиоканале. *Вызов с домофона осуществляется только когда прибор находится в режиме «Охрана».*

## *Включить электрозамок двери через домофон.*

Открытие двери возможно при помощи DTMF - команды **\*281**, которая включает электрозамок двери (смотри раздел «Управление прибором» и таблицу 1).

## *Запись с видеодомофона*

При использовании видеодомофона и модуля «VID-Universal», после нажатия кнопки на вызывной панели, в течение 2-х минут можно записывать видео на SD-карту.

## **5.3. Датчик влажности «DV-Universal»**

Датчик влажности «DV-Universal» предназначен для определения влажности в помещении с целью информированности и автоматического регулирования.

## **5.4. Модуль адресного контроля «MAK-Universal»**

Модуль адресного контроля «MAK-Universal» предназначен для подключения по шине «1-wire» датчиков температуры «DS18S20» или «DS18B20» фирмы «DALLAS» и проводных охранных датчиков через адресные модуля охранных датчиков «AMD-Universal» к ППК «GSM-Universal». THE C в идею об инферентом в модуля «VID-Universal», после нажатия и исвользовании видеодомофона и модуля «VID-Universal», после нажатия и исволитель вы свету.<br> **Датчик влажности «DV-Universal»**<br>
Мис влажности «DV-Univers

## *Датчики температуры «DS18S20» или «DS18B20» фирмы «DALLAS»*

Датчики температуры «DS18S20» или «DS18B20» фирмы «DALLAS» имеют точность +/- 0,5 °С в диапазоне -55...+125 °С и могут подключаться до 5 штук.

На каждый датчик можно задавать три температурных порога для реагирования и информирования. Прибор может поддерживать температуру, заданную порогом, путем включения/выключения заданного выхода для управления источником тепла, отправлять заданным пользователям SMS при достижении температурных порогов.

## *Запросить величину температур по датчикам*

Вы можете всегда запросить величины температур температурных датчиков при помощи DTMF - команды \***85** (смотри раздел «Управление прибором» и таблицу 1). Информация придет в ответной SMS.

Если при программировании задано информирование о достижении указанных значений температуры, то по SMS можно следить за изменением температуры.

#### *Управление отоплением*

С мобильного телефона, с приложения к мобильному телефону или с клавиатуры «DK-Universal», Вы можете переключать заранее заданные режимы отопления.

Для этого используйте датчики температуры «DS18S20» или «DS18В20» и модуль «MAK-Universal».

При программировании прибора задаются три порога температур в диапазоне от -55 сертор от кашировали периода в далетом при по-

- режим защиты от замерзания;

- режим «Эконом»;

- режим «Комфорт».

Переключение температурных режимов осуществляется с помощью DTMF - команды:

С мобильного телефона: **[** \***] [пароль пользователя] [#] [**\***] [6] [x] [y]**

С цифровой клавиатуры: **[номер пользователя] [**\***] [пароль пользователя] [#] [**\***]** 

## **[6] [х] [y]**

где х - номер температурного датчика 1 - 5,

- y номер режима:
	- 0 режим защиты от замерзания;
	- 1 режим «Эконом»;
	- 2 режим «Комфорт»;
	- 3 включить расписание.

### *Управление отоплением по расписанию*

В приборе заложена возможность работы по расписанию с поддержанием двух температурных режимов.

Включить расписание можно DTMF-командой **\*6х3**, где х - номер температурного датчика 1 - 5, а отключить - путем перехода в режим «Комфорт» или другой температурный режим.

Пример использования расписания. *В будние дни: с 8-00 до 16-00, пока все на рабо*те, снижать температуру в доме до 15°С. В остальное время поддерживать ком*фортную температуру 25* <sup>0</sup> *С.*

Подобные графики можно создать для пяти разных комнат.

## *Адресные модули охранных датчиков «AMD-Universal»*

Адресные модули охранных датчиков «AMD-Universal» используются тогда, когда у Вас нет возможности проложить отдельные провода к каждому охранному датчику или Вы хотите использовать уже существующую проводку, чтобы добавить датчики и сделать их адресными.

## **5.5. Управление микроклиматом по доктору Комаровскому**

Через компьютерную программу «Конфигуратор» устанавливается заданная влажность в помещении (по датчику влажности «DV-Universal» с управлением генератором тумана), график проветривания (через включение вентиляции) и график поддержания температуры по датчикам «DS18S20» или «DS18В20» (управляя отопительными приборами, в том числе и газовым котлом по температуре в помещении). иче и поветивания полнительно с состоянно с состоянно с состоянно с состоянно и состояния респользования расписания. *В будние дни: с 8-00 до 16-00, пока есе на*<br>https://www.margrampypy в *доме до 15* °C. *В оставльное ер* 

Для проветривания рекомендуется применять рекуператор – устройство, выполняющее функцию энергосбережения. Тепло вытяжного воздуха передается холодному приточному. При этом может быть достигнута весьма существенная экономия энергии на обогрев.

## **5.6. Громкоговорящая связь с объектом через модуль спикерфона «MC-Universal»**

Можно установить громкоговорящую связь с нарушителем, расположив 4 микрофона в разных комнатах и подключив компьютерные колонки.

## **5.7. Голосовой модуль «GM-Universal»**

Голосовой модуль «GM-Universal» будет проговаривать событие и номер сработавшей зоны, а также при звонке на объект Вы будете иметь голосовое меню и голосовые подсказки для управления.

## **5.8. Модуль «KТМ-Universal»**

Контроллер ключей i-Button (Touch Memory) предназначен для постановки объекта под охрану и снятия его с охраны. Возможно задать и другие действия на ключ, такие как «включить выход №...», «включить тревогу» и т.д. Максимальное количество ключей i-Button - 20 шт.

## **5.9. Радиомодуль «RM-super-Universal»**

При установке модуля «RM-super-Universal» можно подключать радиодатчики движения «RD-100», магнитно-герконовые датчики положения дверей и окон «RG-100»,

датчики протечки воды «Aqua-100», полива почвы «RP-100», а также использовать брелоки «Tx-30» и «Tx-100» для управления прибором.

Использование радиодатчиков позволяет отказаться от прокладывания проводов при монтаже.

### *Радиодатчик движения «RD-100»*

Радиодатчик движения «RD-100» улавливает движение на охраняемом объекте и по радиоэфиру передает на прибор. Расcтояние передачи - до 100 м.

#### *Радиодатчик положения двери или окон «RG-100»*

Магнитно-герконовый радиодатчик положения двери или окон «RG-100» реагирует на открывание двери или окна и по радиоэфиру сообщает об этом прибору. Расcтояние передачи до 100 м.

## *Радиодатчик протечки воды «Aqua-100»*

Установив беcпроводные (до 100 м) датчики «Aqua-100» в местах возможной протечки воды, Вы будете информированы о ее протечке в соответствующей SMS.

Прибор может автоматически дать команду на перекрытие воды исполнительному устройству.

## *Программное управление поливом по радиодатчикам «RP-100».*

Радиодатчик полива «RP-100» вставляется электродом в почву и работает через «RMsuper-Universal» на расстоянии до 100 м. Глубина установки электрода зависит от глубины посадки растений.

Дождитесь такой влажности почвы, при которой необходим полив. Поднесите магнит к верхнему шурупу на корпусе датчика, чтобы датчик запомнил влажность на конце электрода. Светодиод на корпусе датчика вспыхнет один раз. Прибор выдаст код на включение полива (светодиод замерцает). Длительность полива задается с компьютера в программе «Конфигуратор». В заводских настройках она составляет 10 минут. Если почва увлажнилась дождем, то полива не будет. Следующая команда на полив будет тогда, когда почва просохнет до заданного уровня. Разным участкам можно задавать разные параметры полива. На мобильный телефон по SMS или дозвонам можно получить информацию, когда включился и когда выключился полив. bezpeka-shop.com

Датчик полива можно использовать для получения информации на мобильный телефон от конкретного цветочка с просьбой: «Полей меня, пожалуйста».

## **5.10. Запрос состояния радиозон**

Используя цифровую клавиатуру или мобильный телефон, подав соответствующую DTMF-команду (смотри раздел «Управление прибором» и таблицу 1), возможно получить текущее состояние радиозон (радиодатчиков).

После принятия команды прибор отправит данному пользователю SMS соответствующего содержания (см. таблицу 6).

#### **5.11. Модуль радиовыходов «Тх-Universal»**

Модуль радиовыходов «Тх-Universal» предназначен для управления различными нагрузками с питанием 12В «Rх-12-Universal» и питанием 220В «Rх-220-Universal» по радиоканалу.

#### *«Rх-12-Universal»*

«Rх-12-Universal» питается от дополнительного источника питания и принимает команды от «Tx-Universal» по радиоэфиру на расстоянии до 100м. Нагрузкой могут быть устройства с питанием 12 В (например, сирена).

#### *«Rх-220-Universal»*

«Rх-220-Universal» питается от сети 220В и принимает команды от «Tx-Universal» по

радиоэфиру на расстоянии до 100м. Нагрузкой могут быть устройства с питанием как 220В (например, настольная лампа), так и другие устройства, требующие гальванической развязки по питанию.

## **5.12. Модуль архива событий «ARC-Universal»**

Все события сохраняются на модуль «ARC-Universal».

Установка и извлечение SD-карты осуществляется при снятой крышке прибора. Установите отформатированную SD-карту, объемом до 2Gb в «ARC-Universal». При правильной инициализации SD-карты светодиод на модуле архива погаснет, в противном случае будет мигать один раз в секунду. В процессе записи событий на карту светодиод будет мерцать. В случае, если на карте нет места, светодиод будет постоянно гореть с двумя погасаниями в секунду.

Просмотр архива событий осуществляется при помощи программы «History Universal», которая входит в комплект поставки ППК «GSM-Universal».

Дождитесь окончания записи на SD-карту, светодиод на «ARC-Universal» не светится, и извлеките ее. Установите SD-карту в компьютер, оборудованный SD-картридером, и запустите программу «History Universal». Используя специальные фильтры, просмотрите необходимые события.

## **6. Пример реакции ППК «GSM-Universal» на различные события**

ППК «GSM-Universal» следит за влажностью почвы на разных участках и автоматически включает полив. Заданные пользователи при желании об этом будут информированы.

С мобильного телефона можно включить баню, а при достижении соответствующей температуры, получить SMS.

В случае протекания воды, кран автоматически закроется, а заданные пользователи получат соответствующую SMS. Аналогично можно получать информацию об утечке газа, возникновении задымленности, отключении и включении напряжения 220В, снижении температуры теплоносителя в системе отопления ниже критической для предотвращения замерзания и т.д. ия погасениями в секунду.<br>
недениями в секунду, состоявки ППК «GSM-Universal».<br>
секунд входит в комплект поставки ППК «GSM-Universal». Не севе и свет вхадит в комплект поставки ППК «GSM-Universal» не ее влечить тем постав

В темное время суток или в комнатах, где нет дневного света, всегда, когда Вы входите, автоматически включается свет.

При подходе к дому брелоком можно включить свет, открыть ворота или калитку.

ППК «GSM-Universal» поддерживает в разных комнатах заданные температуры, влажность и обеспечивает необходимый воздухообмен по рекомендациям доктора Комаровского. Причем, можно иметь ночной режим и дневной, сочетая их с календарными и временными графиками.

Если объект под охраной, то ночью имитация Вашего присутствия осуществляется путем хаотичного включения света в разных комнатах. Отопление по установленному графику автоматически переходит в режим «Эконом».

Кнопки тревог, расставленные в удобных местах, всегда готовы вызвать помощь охранных служб или, включив «Тихую тревогу», уведомить о нападении пользователей.

Срабатывание датчика охраны периметра или придомовой территории вызывает включение света на заданное время. Если за заданный промежуток времени сработка повторилась, то в дополнение к свету включается видеокамера на запись и сирена на установленное время. Если вторжение не прекращается, продолжает гореть свет, звучит сирена и на Ваш телефон будет отправлена SMS и MMS.

При проникновении в дом включается сирена, мигание светом и отправляется тревога на ПЦН. Пользователи получают SMS, дозвоны и фото нарушителя в момент проникновения по MMS и E-mail. На встроенную SD-карту ведется видеозапись с автоматическим переключением по движению на объекте.

С телефона или компьютера заходите в Интернет и в режиме on-line смотрите обстановку на объекте. Командой с мобильного телефона можно привести в действие устройство с раздражающим и слезоточивым газом.

# Раздел 2.

## Установка, монтаж и настройка прибора

## **7. Указание мер безопасности при работе с прибором**

К монтажу и текущему обслуживанию прибора допускается персонал, изучивший устройство прибора, прошедший инструктаж по технике безопасности и имеющий допуск к работе с электроустановками.

При монтаже, наладке и эксплуатации прибора необходимо соблюдать требования ПУЭ, ГОСТ12.3.019-80, СНиП 3.05.06.85, ДБН В.2.5-13-98.

Стоит помнить, что в рабочем состоянии к клеммам «Сеть 220В», подведено опасное для жизни напряжение.

## **8. Подготовка прибора к работе**

*Внимание! Питание на прибор подавать только после полного монтажа и подключения.*

## **8.1. Выбор стартового пакета и подготовка SIM-карты**

Для использования минимальных тарифов на услуги мобильной связи перед покупкой стартового пакета обратите внимание на тарифные пакеты пользователей, телефонные номера которых будут программироваться в приборе. Особенно на тарифы таких сервисов мобильной связи, как SMS, MMS, GPRS.

С помощью мобильного телефона необходимо отключить запрос на ввод PIN-кода SIM-карты, которая будет использоваться в приборе. Поскольку прибор использует голосовой звонок, SMS, GPRS то, позвонив с этой SIM-карты в Call-центр оператора мобильной связи, убедитесь, что все эти сервисы или те, которые Вы будете использовать, активированы! Узнайте также для этой SIM-карты точку доступа в Интернет через GPRS. Уточните информацию о размере и условиях тарификации вышеуказанных сервисов, условиях продления строка действия SIM-карты, условиях ее блокировки оператором. Проверьте работоспособность вышеуказанных сервисов на телефоне (SMS и звонки проверить как исходящие, так и входящие). Обратите внимание на то, что для SIM-карты прибора нельзя использовать функцию «Скрыть номер», так же как и для номеров пользователей. bezpeka-shop.com

Пополните счет SIM–карты и установите ее в прибор.

*Внимание! Установку и извлечение SIM–карты в приборе производить только при полностью отключенном питании.*

## **8.2. Монтаж прибора и подключение исполнительных устройств**

Конструкция прибора обеспечивает возможность его использования в настенном расположении. На основании корпуса прибора имеются четыре отверстия для его крепления при помощи шурупов.

Электрические соединения и подключение исполнительных устройств, а также дополнительных устройств (зависит от комплектации прибора) произведите в соответствии с описанием и схемами подключения данного руководства. Устройства, которые не указанны в данном руководстве, подключаются в соответствии с руководствами по эксплуатации к этим устройствам.

Питающее напряжение сети 220В подключите в соответствии с «Приложение 3» (элементы 2 и 3 могут отсутствовать). В модификации прибора с блоком питания в металлическом корпусе, предусмотрена дополнительная клемма для подключения к контуру защитного заземления. В данном случае, прибор обязательно должен быть подключен к контуру защитного заземления.

Выносную антенну подсоедините к антенному разъему, расположенному на правой стороне корпуса прибора, закрутив при этом крепление до упора.

Выносной светодиод установите в месте, удобном для визуального контроля состояния охраны, при необходимости удлинив провод. Резистор, в цепи выносного светодиода, необходим для обеспечения напряжения на светодиоде 2 В и должен соединяться со светодиодом последовательно.

Сирену подключать только на выход №6, так как только он рассчитан на ток до 1А. Нагрузки с током потребления более 0,35 А подключать через модуль реле (см. Приложение 1). При одновременном использовании нескольких выходов суммарный долговременный ток нагрузки не должен превышать 0,5 А, в другом случае использовать модуль реле.

#### *Внимание! Не допускается превышение тока нагрузки (даже кратковременно), это может повредить прибор.*

Оконечные резисторы, по зонам охраны, необходимы для контроля нарушений шлейфа на замыкание и обрыв. В заводских настройках сопротивление шлейфа, без учета оконечного резистора, не должно превышать 1 кОм.

Оконечные резисторы устанавливаются в конце шлейфа и соединяются последовательно с выходом датчика (см. Рисунок 1).

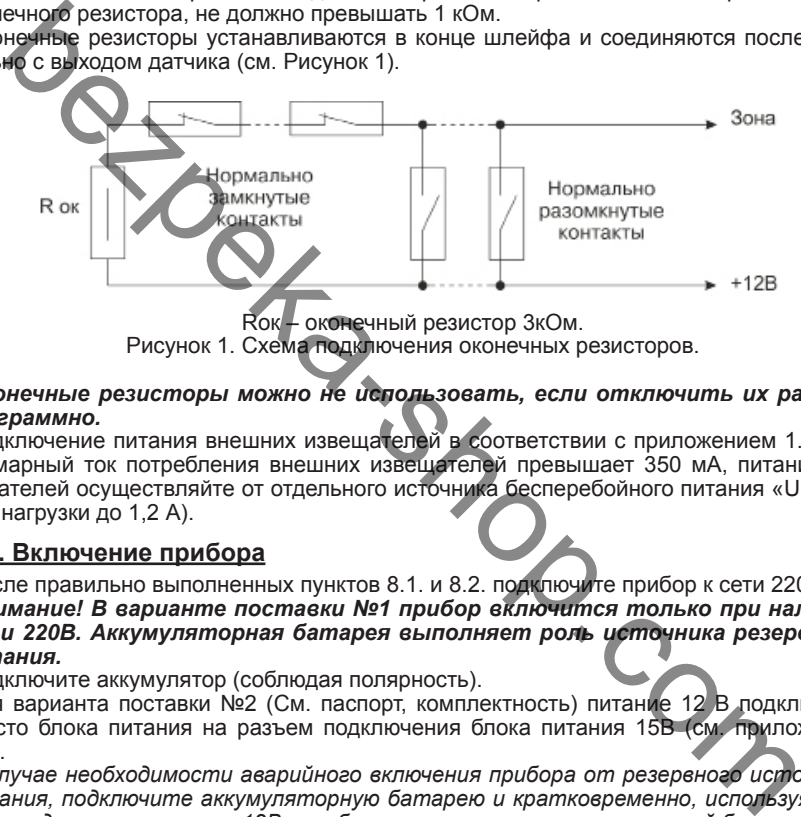

Rок – оконечный резистор 3кОм.

Рисунок 1. Схема подключения оконечных резисторов.

#### *Оконечные резисторы можно не использовать, если отключить их работу программно.*

Подключение питания внешних извещателей в соответствии с приложением 1. Если суммарный ток потребления внешних извещателей превышает 350 мА, питание извещателей осуществляйте от отдельного источника бесперебойного питания «UPS-7» (ток нагрузки до 1,2 А).

## **8.3. Включение прибора**

После правильно выполненных пунктов 8.1. и 8.2. подключите прибор к сети 220В. *Внимание! В варианте поставки №1 прибор включится только при наличии сети 220В. Аккумуляторная батарея выполняет роль источника резервного питания.*

Подключите аккумулятор (соблюдая полярность).

Для варианта поставки №2 (См. паспорт, комплектность) питание 12 В подключите вместо блока питания на разъем подключения блока питания 15В (см. приложение N<sub>2</sub>1).

*В случае необходимости аварийного включения прибора от резервного источника питания, подключите аккумуляторную батарею и кратковременно, используя провод, соедините клеммы «+12В» прибора и клемму «+» аккумуляторной батареи.*

Желтый светодиод «Питание» будет показывать состояние внешнего питания и режима зарядки аккумулятора, а в варианте поставки №2 - наличие напряжения питания 12 В (см.таблица 2 «Назначение светодиодных индикаторов и сигналов сирены «GSM-Universal»).

Зеленый светодиод «Сеть GSM» (примерно через 15 секунд) начнет мигать с частотой ~1 раз в секунду, отражая поиск и считывание SIM-карты. При отсутствии SIM-карты мигание будет продолжаться бесконечно.

После удачного считывания SIM-карты осуществляется поиск GSM-сети. Светодиод «Сеть GSM» будет мерцать.

Постоянное свечение светодиода «Сеть GSM» с редкими погасаниями свидетельствует о переходе прибора в рабочий режим.

#### **8.4. Использование прибора с заводскими настройками или предпродажная проверка**

После включения прибора, в течение первой минуты после перехода прибора в рабочий режим (постоянное свечение светодиода «Сеть GSM»), запрограммируйте телефонные номера пользователей с помощью кнопки программирования (см. Приложение 1).

Для этого нажмите и удерживайте кнопку программирования, пока не засветятся светодиоды с 1-9 зоны (обозначение светодиодов указано на крышке прибора). Прибор перейдет в режим программирования номеров. Позвоните на номер SIM-карты прибора. Прибор удалит все ранее запрограммированные номера и пароли и по факту записи нового номера выключит светодиоды на одну секунду и вновь их включит. При необходимости запрограммировать более одного пользователя позвоните с телефона следующего пользователя до выхода прибора из режима программирования. Прибор присваивает порядковые номера пользователям по очереди поступления звонков. После записи пятого номера светодиоды погаснут, и прибор выйдет из режима программирования номеров и перейдет в рабочий режим. Если необходимо запрограммировать только один или несколько номеров, после их программирования подождите одну минуту, чтобы прибор автоматически вышел из режима программирования телефонных номеров. жить прибор идали нес ванее запар при пользовании при использовании при использовании при использовании при при<br>использования теле на напар с пользования не на напар SIM-карты (в на напар с днес запар с днес запар и польз

При программировании номеров необходимо, чтобы зона №1 была в положении «Норма» (в заводском варианте закорочена резистором 3 кОм). Зоны 2-9 и тампер в заводском варианте отключены.

На зону №1 подключаете датчики согласно приложения №7.

Прибор готов к эксплуатации.

Команды для управления прибором см. в таблице 1.

При использовании прибора с заводскими настройками не все DTMF-команды будут работать в полном объеме.

## **9. Описание настроек «Конфигуратора»**

## **9.1. Установка и главное окно программы**

Настройка прибора осуществляется при помощи программы «Конфигуратор», находящейся на CD-диске, который входит в комплект поставки ППК «GSM-Universal»:

- установите CD-диск из комплекта поставки в компьютер и нажав кнопку «Драйвер», произведите установку драйверов для кабеля «USB-Universal»;

- установите программу для конфигурирования прибора на компьютер, нажав кнопку «GSM-Universal 3.0». По завершении установки программы «Конфигуратор» на рабочем столе будет создан ярлык программы;

- отключите прибор от сети 220В и снимите клеммы с аккумулятора;

- подключите прибор к компьютеру при помощи кабеля «USB-Universal» (см. приложение 1, при использовании платы модульного расширения, приложение 2); - запустите программу «Конфигуратор».

*Для запуска программы «Конфигуратор» под Windows 7 необходимо, кликнув правой кнопкой по ярлыку «Конфигуратора», выбрать «Свойства», перейти на вкладку «Режим совместимости», выбрать «Windows XP SP2» и «Выполнить эту программу от имени администратора». Нажать кнопку «Ok». Кликнув двойным кликом мышки по ярлыку, запустить программу.*

Подайте питание от сети 220 В на прибор. Индикатором подключения будет надпись в левом нижнем углу экрана «Подключено».

*При конфигурировании прибора версия программы «Конфигуратор» должна соответствовать прошивке прибора.* Пример: 3.**3.8.1** версия программного обеспечения прибора (прошивка). **3.8.1**.182 версия программы «Конфигуратор». В случае

несоответствия версий обновите программное обеспечение прибора и версию конфигуратора.

Основное меню программы, расположенное вверху, содержит следующие возможности:

*- сброс* -для сброса настроек в заводские;

*- открыть* - для просмотра сохранённого ранее файла с настройками;

*- сохранить* - для сохранения файла с настройками;

*- настройки* - настройки конфигуратора;

*- получить* - для получения текущих настроек прибора;

*- отправить* - для отправки настроек в прибор;

*- обновить* - для обновления программного обеспечения прибора;

*- монитор* - для наглядной проверки работы зон, температурных датчиков, выходов и состояния питания;

*- удаленно* - для удалённого конфигурирования прибора и просмотра видео в режиме реального времени;

*- помощь* - описание работы конфигуратора;

*- выход* - для выхода из программы конфигуратора.

Для изменения настроек прибора используйте древовидное меню программы.

После запуска программы всегда устанавливаются заводские настройки, которые можно сразу отправить в прибор.

*Внимание! В заводских настройках отключены зоны 2-9 и контроль открытия корпуса прибора (тампер)*.

## **9.2. Обновление программного обеспечения прибора**

Следите за обновлениями программного обеспечения устройства на сайте www. potencial.lg.ua. Обновление программного обеспечения позволит полноценно использовать новые функции прибора.

Для обновления версии конфигуратора запустите его и выберите пиктограмму «Настройка», нажмите кнопку «Проверить сейчас» (при наличии Интернета). Автоматическая проверка обновления программы при запуске включается выбором соответствующей опции.

Актуальное программное обеспечение прибора всегда можно скачать с сайта www. potencial.lg.ua.

После того, как Вы обновили версию программы «Конфигуратор», **обязательно** обновите «прошивку» прибора. Программное обеспечение прибора «прошивка», встроено в программу «Конфигуратор». Для обновления «прошивки» запустите программу «Конфигуратор», подключите прибор с помощью USB-шнура и подайте на него питание. Кликните по пиктограмме «Обновить» и согласитесь с обновлением до последней версии. Будет произведена процедура обновления ПО-прибора, не отключайте питание в это время. По завершении обновления программа предложит сбросить настройки в заводские, нажмите «Да». имими<br> **использование и последатель последательства и последательства и последательства и последательства и последательства и последательства и последательства и последательства и последательства и именения на востойских** 

Осуществите конфигурирование в соответствии с Вашими задачами, и кликнув по пиктограмме «Отправить», загрузите конфигурацию в прибор.

*Использование ранее сохраненных конфигураций, после обновления ПО, не допускается.*

#### **9.3. Настройки зон в упрощенном режиме**

*- название* - задается название данной зоне, которое будет присутствовать в информационных SMS. *Заводской вариант - «Зона 1...9»;*

*- отключить* - нет реакции на любые события. *Заводской вариант - отключены «Зона 2...9», «Тампер»*;

*Тип входа:*

*- вход постановки на охрану / снятие с охраны* - используется для постановки/ снятия режима охраны (например, релейной клавиатурой, тумблером или внешней централью). *Заводской вариант - «Нет» для всех;*

*- импульсный вход постановки / снятия -* используется для постановки/снятия

режима охрана. *Заводской вариант - «Нет» для всех;*

*- как обычная зона* - формирует режим «Тревога», если прибор находится под охраной. *Заводской вариант - «Да» - для 1, 2, 3, 4, 5, 6, 7 и 8;*

*- как круглосуточная зона* - контролируется 24 часа в сутки, независит от режимов охраны. *Заводской вариант - «Да» - для зоны 9;*

*- охранная группа № -* распределение зон по группам. Выбирается, к какой группе, будет относиться данная зона. Например, разные пользователи могут ставить и снимать с охраны только свою группу датчиков. Это позволяет одним прибором охранять 5 объектов. Или один пользователь может иметь 5 вариантов частичной охраны одного объекта.

#### *Одну зону можно включать в несколько групп. При этом отключение режима охрана для данной зоны будет только в случает отключения режима охрана всех групп, в составе которых она находится.*

На одну группу можно назначать несколько пользователей.

При разделении объекта на несколько охранных групп в настройках пользователя укажите, какими группами разрешено управление конкретным пользователям.

*Заводской вариант - все зоны «Группа №1».*

*Атрибуты входа:*

*- оконечный резистор* - выбирается использовать или не использовать оконечный резистор по данной зоне. Резистор номиналом 3 кОм, устанавливается в конце шлейфа, подключённого к этой зоне, формирует тревогу как на размыкание, так и на замыкание цепи (шлейфа). При этом невозможно тайно закоротить шлейф охраны между прибором и датчиком и исключить срабатывание. *Заводской вариант - «Да» для всех; - инверсия* - зона срабатывает - при замыкании (если не используется оконечный резистор). Используется для других типов датчиков (например, автомобильных шоксенсоров). *Заводской вариант - «Нет» для всех*; на служ в служно зона торгии пользо с случает отлило недель с случает с поданных сличается подавлением для предлега не сколько пользовате не сличает поданных подавления не сличает не сличает не сличает не сличает поданны

*- перепостановка на охрану* - защита от случайного отключения режима «Охрана». После снятия с охраны должен сработать датчик, подключенный к назначенной зоне, иначе через установленное время прибор вернется в тот режим охраны, в котором он был до снятия. *Заводской вариант - «Нет» для всех;*

*- тихая тревога* - при тревоге по данной зоне сирена не включается, а SMS и дозвоны осуществляются. Необходим для тревожной кнопки *Заводской вариант - «Нет» для всех;*

*- задержка выдачи сигнала тревоги* - от 0 до 255 сек. Задержка используется для того, чтобы успеть снять объект с охраны после входа. Таких *точек входа* может быть несколько. Для каждой зоны можно задать своё значение задержки. *Заводской вариант - «0» для всех;*

*- дозвон пользователям № ...* - задаются номера пользователей, которым необходимо осуществлять дозвон по факту тревоги данной зоны. *Заводской вариант - «Всем»;*

*- SMS пользователям № ...*- задаются номера пользователей, которым необходимо отправлять SMS по факту тревоги данной зоны. *Заводской вариант - «Всем».*

#### **9.4. Настройки зон в расширенном режиме**

*- название* - задается название данной зоне, которое будет присутствовать в информационных SMS. *Заводской вариант - «Зона 1...9»;*

*- отключить* - нет реакции на любые события. *Заводской вариант - отключены «Зона 2...9», «Тампер»*;

*- настройка порогов срабатывания -* выбирается контролируемый параметр на входе (напряжение, сопротивление или влажность для датчика «DV-Universal»). Задается верхний и нижний порог срабатывания напряжения в диапазоне от 0,03 до 36,79 В, сопротивление от 10 Ом до 999 кОм и влажность от 40% до 95%.

Кнопкой «Сброс» выбирается стандартный вход с выносным резистором 3 кОм, стандартный вход без выносного резистора, оптимальная влажность или контроль АКБ.

 На зону можно подключать терморезистор, стандартный выход измерительного прибора (0 - 15 В) или другие цепи. Проверить работу зоны и его порогов можно на «Мониторе» (см. ниже). З*аводской вариант - «Стандартные с резистором».*

*- настройка срабатывания и восстановления.* Возможные варианты:

а) сработка при достижении любого порога и восстановление при возврате внутрьграниц;

б) сработка при достижении нижнего порога и восстановление при достижении верхнего порога.

Можно включить инверсию, и тогда моменты срабатывания и восстановления поменяются местами.

Время реагирования можно выбрать стандартное для охранных шлейфов - 50/70 мс, когда импульс менее 50 мс не вызывает срабатывания, а импульс более 70 мс, точно, вызывает срабатывание, или 1 с для подключения устройств с большим дребезгом контактов.

З*аводской вариант - «50/70 мс», «Инверсии нет».*

*- настройка реагирования* - Обычная охранная зона может объединяться в группу с другими зонами для общего реагирования.

Для выбранных охранных групп или данной зоны можно включить перепостановку под охрану и управление выходами независимо от состояния охраны. Включение «Перепостановка под охрану» говорит о том, что если после случайного снятия с охраны в течение заданного времени («задержка перепостановки под охрану» в общих настройках) данная зона не сработала, прибор вновь перейдет в режим «Охрана». колько сариании - «50/70 мс», «Инверсии нет».<br>
«Обской вариании - «50/70 мс», «Инверсии нет».<br>
с продка реагирования - Обычная охранная зона можно включить перепостанов<br>
и в выбранных руспанных групп или данной зоны можно

Пункт «Управление выходами, независимо от состояния охраны» позволяет реагировать на срабатывание зоны независимо от состояния охраны.

При переводе зоны в круглосуточную (измерительный вход) включить ее в охранную группу и назначить перепостановку под охрану нельзя.

#### *Первое срабатывание.*

*Действием* выбрать, что нужно делать по факту срабатывания зоны (короткий сигнал сирены, включить сирену на заданное время, включить: «Тревога» или «Тихая тревога», включить или выключить режим «Охрана», триггерно или импульсно переключить состояние охраны).

*Управлением* можно только включить или выключить заданный выход, привести состояние выхода к состоянию зоны (повторить состояние выхода на зоне), переключить выход на противоположное состояние или блокировать выход до восстановления зоны.

Так же можно *включить назначенную камеру* видеорегистратора для записи на SDкарту и назначить пользователя для отправки ему MMS или отправки кадра на электронную почту.

При повторном срабатывании зоны или невосстановлении зоны в течение *времени восстановления* включится реагирование на 2-е срабатывание.

*Второе срабатывание.* Настраивается аналогично первому.

*Тревога.* Если время восстановления 2-го срабатывания не вышло, то третье срабатывание включит обычную тревогу.

Так же можно задать отсылку предупредительных SMS, звонков выбранным пользователям и отправку предупредительного уведомления на ПЦН. З*аводской вариант - «Предупредительные SMS и дозвоны всем пользователям».*

*Тревожная SMS пользователям.* Возможно задать или отключить тревожные SMS пользователям. *Заводской вариант SMS всем пользователям.*

*Дозвон по тревоге пользователям.* Возможно задать или отключить тревожные дозвоны пользователям. *Заводской вариант дозвоны всем пользователям.*

*DTMF - при дозвонах пользователю* - задается DTMF команда, которая будет подаваться при дозвонах пользователю. DTMF - команда (вносится через паузу «Р») позволяет управлять другим прибором «GSM-Universal». З*аводской вариант - «DTMF не подавать».*

*Задержка выдачи сигнала тревоги* - время на вход, чтобы успеть снять объект с охраны после входа. З*аводской вариант - задержка 0 секунд.*

*При настройке зоны в расширенном режиме, установленные параметры в обычном режиме игнорируются.*

*Для обмена опытом по решению нестандартных задач, используя «GSM-Universal», на нашем сайте открыт форум.*

### **9.5. Настройки зоны тампера**

В упрощенном режиме настройки можно включить тампер прибора в работу, установить задержку на выдачу сигнала «Тревога», назначить пользователей для отправки SMS и дозвонов.

В расширенном режиме настройки к реагированию добавляются некоторые настройки, аналогичные настройкам в расширенном режиме основных зон.

#### **9.6. Настройка радиозон или адресных датчиков**

Радиозон всего 5. К каждой радиозоне можно запрограммировать до 3-х радиодатчиков или адресных датчиков через модуль «MAK-Universal» и «AMD-Universal». Радио зоны или адресные датчики, настраиваются аналогично проводным зонам. Названия присваиваются как радиозоне, так и каждому радио/адресному датчику. Радиозоны можно объединять в охранные группы вместе с проводными зонами для того, чтобы иметь частичную охрану или охрану нескольких объектов разными пользователями. З*аводской вариант - «Радиозоны 1..5» по типу, как «Обычные».* или эпресных дагников через модуль «МАК-Universal» и «АМО-Universal». Вы состоитель и поддельно с пресных дагников через модуль «МАК-Universal» и «АМО-Universal». Назначить поддельно с пресных дагников через модуль «МАК-U

## **9.7. Настройки выходов и радиовыходов (с 1 по 16-й)**

*С 1-го по 6-й выходы основной платы. С 7-го по 16-й дополнительные 10 выходов модуля «OUT-Universal».* 

*Радиовыходы модуля «Tx-Universal» могут программироваться на конкретные выхода с 1-го по 16-й и работают параллельно с ними.*

*- отключен* - нет реакции на любые события. *Заводской вариант - «Нет»*;

*- выносной светодиод (общий)* - для подключения выносного светодиода. Выходов, для подключения выносных светодиодов, может быть несколько (см. таблица 2). *Заводской вариант - «Выход №5»;*

*- выносной светодиод группы 1* - для подключения выносного светодиода охранной группы №1. *Заводской вариант - «Нет»;*

*- выносной светодиод группы 2* - для подключения выносного светодиода охранной группы №2. *Заводской вариант - «Нет»;*

*- выносной светодиод группы 3* - для подключения выносного светодиода охранной группы №3. *Заводской вариант - «Нет»;*

*- выносной светодиод группы 4* - для подключения выносного светодиода охранной группы №4. *Заводской вариант - «Нет»;*

*- выносной светодиод группы 5* - для подключения выносного светодиода охранной группы №5. *Заводской вариант - «Нет»;*

*- выход «Сирены»* - для подключения «Сирены» используйте выход №6 с током коммутации до 1А. Для «Сирены» можно назначить любой другой выход или несколько выходов, но при этом нужно использовать модуль реле (см. приложение 2). *Заводской вариант - «Выход №6»;*

*- выход «Тревога»* - включается одновременно с тревогой и выключается по ее окончании. Предназначен для включения других устройств на время тревоги. *Заводской вариант - «Нет»;*

*- выход «Охрана»* - включается при постановке под охрану. Остается включенным, пока прибор не снимут с охраны. *Заводской вариант - «Нет»;*

*- выход «Без охраны»* - включается при отключении режима «Охрана». Остается включенным, пока прибор не поставят на охрану. *Заводской вариант - «Нет»;*

*- имитации присутствия -* Назначается выход для хаотичного включения и выключения освещения. *Заводской вариант - «Нет»;*

*- триггерный (управляемый) выход* - назначается выход для управления нагрузками. Одной командой включается, другой выключается (или выключается по времени). Аналог выключателя. *Заводской вариант - «С 1-го по 4-й и с 7-го по 16-й»;*

*- отсутствие GSM-сети* - включается при отсутствии GSM-сети более 1-й минуты;

*- выход «Связь с ПЦН»* - отключается при пропадании связи с ПЦН;

*- инверсия выхода* - при включенной инверсии в нормальном состоянии нагрузка включена, при включении выхода - нагрузка выключается. *Заводской вариант - «Нет»;*

*- задержка включения выхода* - можно создать иллюзию действий по тревоге или по предупреждению (включить свет в комнате с задержкой - как будто человек проснулся - затем в коридоре - затем на улице). *Заводской вариант - «Нет»*;

*- импульсный выход* - включается на заданное время. *Выходы, назначенные для работы с выносными светодиодами, сиреной и имитация присутствия, - не могут работать, как импульсные. Заводской вариант - «Нет»;*

**-** *длина импульса* - назначается длительность включенного состояния выхода (от 0 до 255 секунд или минут). Для каждого импульсного выхода можно настроить свою длительность. *Заводской вариант «0»;*

**-** *отправлять сообщение на пульт при изменении состояния* - включает отправку извещения при изменении состояния данного выхода (для оперативного отслеживания на ПЦН состояния выходов). *Заводской вариант - «Нет».*

**-** *включить управление выходом по расписанию* - выход будет включаться и выключаться по расписанию. Если включен импульсный выход, то задаются моменты включения выхода, а моменты выключения определяются длиной заданного импульса. Включить выход в работу по расписанию можно только триггерный и имитацию присутствия. *Заводской вариант - «Нет».* ельном, в защелся париль доступа и заменении состояния - включа<br>или состоиния в сообщение на лульт при изменении состояния - включа<br>или ведшения при изменении остояния данного выхода (для оперативного или оперативного ил

**-** *включить выход в назначенное время только по заданиям* - выход будет включаться, и выключаться по расписанию от изменения состояния зон. Пример, настроить включение света с 20.00 до 7.00 по факту нарушения датчика движения. *Заводской вариант - «Нет».*

### **9.8. Настройки пользователей**

*- номер телефона -* задается номер телефона пользователя для дозвонов (номер вводить в международном формате, например: +380501234567). *Заводской вариант - «Нет»*;

*- пароль -* задается пароль доступа к прибору. Если задать пароль доступа, то пользователь без ввода пароля не сможет управлять прибором и удаленно его конфигурировать. *Заводской вариант - «Нет»;*

*- количество дозвонов -* устанавливается желаемое количество дозвонов данному пользователю. *Заводской вариант - «Всем по 3 звонка»;*

*- доступ к удаленному программированию -* разрешить пользователю настраивать прибор удаленно через ИНТЕРНЕТ. Инсталлятор, отвечающий за работу прибора, может оставить эту возможность только для себя. *Заводской вариант - «Разрешить только пользователю №1»;*

*- доступ к управлению -* разрешить пользователю управлять прибором. Детям такую возможность можно отключить. *Заводской вариант - «Разрешить всем»;*

*- доступ к спикерфону -* разрешает данному пользователю использовать функцию спикерфона. *Заводской вариант - «Только пользователю №1»;*

*- удаленный просмотр камер* - разрешает просмотр видео с камер через ИНТЕР-НЕТ. *Заводской вариант - «Разрешить только пользователю №1»;*

*-постановка / снятие «пустым» звонком -* разрешает ставить под охрану и снимать с охраны «пустым звонком» **только группу №1**. *Заводской вариант - «Нет всем»;*

*- отключение / включение зон -* разрешает данному пользователю исключать зоны из работы (например: дающие ложную тревогу). *Заводской вариант - «Только пользователю №1»;*

*- дозвон при нажатии кнопки вызывной панели домофона -* разрешает работу с домофоном. *Заводской вариант - «Нет всем»;*

*- отбой после дозвона* - может понадобиться при использовании мобильного приложения для того, чтобы после дозвона можно было одной кнопкой автоматически позвонить на объект и подать команду управления. *Заводской вариант - «Нет всем»;*

*- доступ к постановке/снятию охранных групп -* разрешает пользователю ста-

вить под охрану и снимать с охраны группы с назначенными охранными зонами. Это позволяет охранять 5 объектов одним прибором «GSM-Universal» или иметь частичную охрану одного объекта. *Заводской вариант - «Группа №1»;*

*- поддержка мобильных приложений -* позволяет получать специальные кодированные SMS для Java-приложения и КПК с операционной системой Android. *Заводской вариант - «Нет всем»;*

*- отправка SMS при постановке / снятии -* данному пользователю при постановке под охрану и при снятии с охраны будет отправлено SMS. *Заводской вариант - «Да всем»;*

*- отправка SMS при снижении баланса -* данному пользователю будет отправлено SMS при остатке на SIM - карте прибора менее 5 денежных единиц. *Заводской вариант - «Да всем»;*

*- отправка SMS при изменении питания -* данному пользователю будет отправлено SMS о пропадании и восстановлении сети 220В и при снижении питания на аккумуляторе ниже 11, 4В. *Заводской вариант - «Да всем»;*

*- отправка SMS о пропадании сети GSM* - отправляется SMS данному пользователю о пропадании GSM сети с указанием времени ее пропадания и появления. *Заводской вариант - «Нет всем»;*

*- отправка SMS о снижении питания батареи радиодатчиков. Заводской вариант - «Да всем»;*

*- отправка SMS о пропадании контрольного кода от радиодатчиков* (плохая связь). *Заводской вариант - «Да всем»;*

*- отправка SMS о неисправности видеомодуля - Заводской вариант - «Нет всем».*

## **9.9. Настройка GPRS**

*Настройка GPRS используется для синхронизации времени прибора, возможности отправки фотографий с камер на электронную почту или в виде MMS, просмотр видео с камер на мобильном телефоне или компьютере, удаленное конфигурирование.*

*Вверху расположены кнопки стандартных настроек GPRS и MMS мобильных операторов Украины.*

*- основная точка доступа – уточняйте у вашего оператора мобильной связи.*

*- разрешить GPRS - разрешает работу GPRS (не влияет на отправку MMS).*

*Синхронизация времени:*

*- адрес NTP-сервера – адрес сервера точного времени;*

*- часовой пояс – ваш часовой пояс;*

*- автоматический переход на летнее/зимнее время – осуществлять или нет перевод часов на зимнее/летнее время;*

*Использовать DDNS (для возможности удаленного конфигурирования прибора).*  Операторы мобильной связи при использовании услуги GPRS выдают динамические IP-адреса, а для удаленного конфигурирования устройства и просмотра видео в режиме реального времени необходим статический IP-адрес. Обойти эту проблему можно с помощью технологии DDNS, позволяющей связать внешний динамический ip-адрес и постоянное доменное имя. Воспользоваться DDNS можно совершенно бесплатно. • чись сении, на восстановании пштания - данному пользователю будет отпутивли на сесии и восстановании сети 200 и при снижении питания на а<br>при своим 14.48. Заводской вариант - «Да всем»;<br>при снижении питания на восстанов

В качестве провайдера DDNS услуги рекомендуется использовать no-ip.com. Для этого пройдите регистрацию на сайте данного провайдера DDNS и создайте желаемое доменное имя. Описание процедуры регистрации доступно на нашем сайте, в разделе ППК «GSM-Universal».

При программировании прибора необходимо перейти во вкладку «GPRS» и заполнить поле «*Основная точка доступа», воспользовавшись кнопками пред. настройками основных операторов мобильной связи Украины или указать в ручную. Разрешить использование GPRS и заполнить поля раздела «Использовать DDNS»:*

*- адрес DDNS сервера - для провайдера услуги DDNS no-ip.com - выбрать dynupdate. no-ip.com;*

*- доменное имя - укажите доменное имя, которое вы зарегистрировали;*

*- имя пользователя - имя пользователя, указанное при регистрации на сайте провайдера DDNS;*

*- пароль - пароль, указанный при регистрации на сайте DDNS.*

*Пример, зарегистрировались на no-ip.com, указав при регистрации электронную почту polzovatel@gmail.com, пароль Xertvs123 и создав домен test1.zapto.org.*

Заполняем поля соответственно:

*- адрес DDNS сервера - dynupdate.no-ip.com;*

*- доменное имя - test1.zapto.org;*

*- имя пользователя - polzovatel@gmail.com;*

*- пароль - Xertvs123.*

*Электронная почта (необходимо для получения фотографий на электронную почту).* Прибор обеспечивает отправку кадра с видеокамер на электронную почту. Не поддерживается отправка электронной почты на сервера, требующие SSL, TLS аунтификации (например, не поддерживаются: gmail.com, bigmir.net, ukr.net, i.ua).

Для осуществления отправки кадра на e-mail в настройках GPRS необходимо заполнить поля «Электронная почта» и разрешить GPRS.

*- адрес SMTP сервера* – указывается сервер отправки почты, это SMTP сервер оператора мобильной связи или SMTP сервер вашего почтового сервера *(обратитесь к разделу помощь вашего почтового ящика, в разделе использование почтовых программ)*;

*- порт SMTP сервера* – по умолчанию 25, укажите при необходимости требуемый. Разрешенные порты уточняйте у оператора мобильной связи. *Пример:*

 *- Life - 25, 2525 порты открыты, своего SMTP – нет.*

 *- МТC – 25 закрыт, есть свой SMTP – smtp.mts.com.ua. Открыты 2525 и 587 порты.*

*- имя пользователя* – имя для авторизации на SMTP – сервере, обычно это полный адрес электронной почты, при использовании SMTP – мобильного оператора, оставить это поле пустым;

*- пароль –* пароль пользователя для доступа к SMTP - серверу, при использовании SMTP – мобильного оператора, оставить это поле пустым;

*- почтовый адрес* – полный адрес электронной почты.

*Пример настройки mail.ru и МТС.*

*Адрес SMTP сервера – smtp.mts.com.ua Порт SMTP сервера - 25 Имя пользователя - Пароль – Почтовый адрес – polzovatel@mail.ru*

*Пример настройки mail.ru и Kievstar, Билайн. Адрес SMTP сервера – relay.kievstar.net Порт SMTP сервера - 25 Имя пользователя - Пароль – Почтовый адрес – polzovatel@mail.ru*

*Пример настройки mail.ru и МТС, Life, Kievstar, Билайн. Адрес SMTP сервера – smtp.mail.ru Порт SMTP сервера - 2525 Имя пользователя - polzovatel@mail.ru Пароль – 123456 Почтовый адрес – polzovatel@mail.ru* bezpeka-shop.com

*Пример настройки rambler.ru и МТС.*

*Адрес SMTP сервера – mail.rambler.ru Порт SMTP сервера - 587 Имя пользователя - polzovatel@rambler.ru Пароль – 123456 Почтовый адрес – polzovatel@rambler.ru*

*Пример настройки yahoo.com и МТС.*

*Адрес SMTP сервера – smtp.mail.yahoo.com Порт SMTP сервера - 587 Имя пользователя - polzovatel@yahoo.com Пароль – 123456 Почтовый адрес – polzovatel@yahoo.com*

В расширенных настройках зоны, в поле «Настройка реагирования» необходимо выбрать номер заданной камеры «Включить камеру №» и действие «Кадр на электронную почту». По факту тревоги данной зоны на указанную электронную почту будет осуществлена отправка кадра, с указанной камеры, и запись на SD-карту, в течение двух минут.

*Отправка MMS (используйте кнопки преднастроек или уточняйте у вашего оператора мобильной связи):*

Отправка MMS пользователям доступна только при наличии установленного, в плату модульного расширения «PMR-Universal», модуля «Vid-Universal», подключенных камер и соответственно запрограммированного прибора.

Для осуществления отправки MMS в настройках GPRS необходимо заполнить поля «Отправка MMS», воспользовавшись кнопками настроек основных операторов мобильной связи Украины, или введя настройки используемого оператора мобильной связи (уточнив у оператора мобильной связи). Активация функции «Разрешить GPRS» для отправки MMS, не обязательна. правив ММS (используйте кнопки преднастроек или уточняйте у вашего с<br>в и быльной связи):<br>В и быльной связи):<br>По вы местням доступна только при наличии установленного, в<br>предпорака MMS пользования и NR- Universal», модуля

В расширенных настройках зоны, в поле «Настройка реагирования» необходимо выбрать номер заданной камеры «Включить камеру №» и действие «Кадр по ММS пользователю №..». По факту тревоги данной зоны указанному пользователю будет осуществлена отправка кадра, с указанной камеры, в виде MMS и запись на SD-карту, в течение двух минут.

*- использовать основную точку доступа* - *использовать основную точку доступа или указать отдельно для MMS;*

*- точка доступа MMS;*

*- адрес MMS сервера;*

*- порт MMS сервера;*

*- использовать прокси-сервер – включить или отключить использование проксисервера;*

*- имя ресурса -* заполняется при отсутствии прокси-сервера для MMS.

#### **9.10. Общие настройки**

*- звуковое подтверждение включения/отключения режима охраны* - при постановке под охрану - один короткий сигнал сирены, при снятии с охраны - два, при невозможности постановки под охрану - три. *Заводской вариант - «Да»;*

*Настройка охранных групп -* представлено пять вкладок настроек для каждой группы отдельно:

*- задержка постановки под охрану -* задается время задержки от 0 до 255 секунд по каждой группе охранных зон для того, чтобы успеть покинуть объект после набора кода постановки под охрану. *Заводской вариант - «0 секунд»;* 

*- автоматическое управление режимом охраны -* автоматическое включение режима «Охрана» данной группы при постановке под охрану выбранных групп. Также задается условие для включения режима охрана:

**«ИЛИ»** - включение режима «Охрана» данной группы, произойдет при включении режима «Охрана» в любой из выбранной «галочками» групп;

**«И»** - включение режима «Охрана» данной группы произойдет, при включении режима «Охрана» во всех выбранных «галочками» групп. *Заводской вариант - «Нет»;*

#### *Пример 1.*

Во вкладке «Группа 1» задано автоматическое управление режимом «Охрана», условие - «ИЛИ», и установлены «галочки» на второй и третьей группе. При включении режима «Охрана» второй группы, режим «Охрана» первой группы включится автоматически, аналогично и при включение режима «Охрана» только третьей группы. А автоматическое отключение режима «Охрана» первой группы произойдет только при отключении режима «Охрана» во второй и третьей группе.

#### *Пример 2.*

Во вкладке «Группа 1» задано автоматическое управление режимом «Охрана», условие - «И», и установлены «галочки» на второй и третьей группе. При включении режима «Охрана» второй группы, режим «Охрана» первой группы не включится. Для автоматического включения режима «Охрана» первой группы необходимо включение режима «Охрана» второй и третьей группы. А автоматическое отключение режима «Охрана» первой группы произойдет при отключении режима «Охрана» во второй или третьей группе.

*- запретить программирование номеров пользователей по нажатию кнопки -* запрещает вносить новых пользователей и менять номера телефонов имеющимся. Для централизованной охраны. *Заводской вариант - «Нет»;*

*- не использовать пароль при дозвоне с телефона -* отключает необходимость ввода пароля при дозвоне с телефона, но оставляет пароль при использовании цифровой клавиатуры. *Заводской вариант - «Нет»;*

*- задержка перепостановки под охрану* - защита от случайного снятия с охраны, например брелоком. После снятия объекта с охраны необходимо сработать заданный датчик, иначе объект вновь станет под охрану. *Заводской вариант - «60 секунд»;*

*- время индикации сработки зоны -* после тревоги светодиодом на корпусе прибора отображается зона, которая дала срабатывание. Время индикации задается от 0 до 255 секунд. *Заводской вариант - «60 секунд»;*

*- пароль доступа под принуждением -* задается пароль принудительного снятия (для всех пользователей один). Пароль доступа под принуждением не должен совпадать с паролем пользователя. *Заводской вариант - «Нет»;*

*- отключить звуковое подтверждение нажатия кнопок клавиатуры -* для цифровой клавиатуры «DK-Universal». *Заводской вариант - «Нет»;*

*- номер проверки счета -* задается номер оператора мобильной сети для автоматической проверки счета. Предусмотрены кнопки пред. настроек для операторов мобильной связи Украины. *Заводской вариант - «Нет»;*

*- коррекция хода часов - задается корректировка хода внутренних часов прибора в интервале от -43 с/сутки до +43 с/сутки с шагом 0,35 секунды.*

*- при нажатии кнопки вызывной панели домофона включить камеру № - при использовании камеры видеодомофона, задается ее номер в соответствии с подключением. Использование данной функции позволяет производить запись в течение двух минут с камеры панели видеодомофона, после нажатия кнопки вызывной панели домофона (при использовании «VID-Universal») и отправлять MMS заданным пользователям и кадр на E-mail с фото пришедшим.* прегилить программирование номеров пользователей по нажатию не совера.<br>Преги<sup>рати</sup> в программирование и менять номера телефонов имеющие и дели и не совера.<br>В прегиденной охраны 3 аводской авриант - «Нет»;<br>
на пароль при д

## **9.11. Настройка кнопок брелока**

На любую кнопку брелока можно назначить различные команды на одно нажатие, два нажатия и три нажатия подряд с паузами не более 1 с из следующего перечня:

- отключена (не реагировать на данное нажатие указанной кнопки);

- поставить под охрану назначенную группу;
- снять с охраны назначенную группу;
- включить назначенный выход;
- выключить назначенный выход;
- включить общую тревогу;
- включить «Тихую тревогу» (кнопка тревоги без сирены);
- открыть электрозамок;
- переключить режим охраны указанной группы в противоположное состояние;
- включить режим «Охрана» для всех групп;
- отключить режим «Охрана» для всех групп;

- переключить назначенный выход в противоположное состояние.

*Одним брелоком можно управлять несколькими выходами.* 

*Заводской вариант: кнопка №1 (однократное нажатие) - постановка под охрану группы №1; кнопка №2 (однократное нажатие) - снятие с охраны группы №1; тройное нажатие кнопки №1 - «Тревога»; тройное нажатие кнопки №2 - «Тихая тревога».*

#### **9.12. Настройка температурных зон**

*Цифровые датчиками температуры DS18S20 или DS18B20 фирмы DALLAS подключаются к модулю «MAK-Universal» в количестве до 5 штук. Точность измерения температуры +/- 0,5 градуса в диапазоне -55...+125 градуса.*

При конфигурировании прибора имеется возможность задать три порога температуры, для каждой из пяти температурных зон.

Для использования функции «Расписание», в процессе эксплуатации, необходимо при конфигурировании заполнить график.

В дальнейшем пользователь DTMF-командами сможет изменять режим работы каждой температурной зоны.

При необходимости измените название температурных зон, которое будет отображаться в SMS.

При использовании мобильного приложения названия температурных зон указывайте в мобильном приложении.

Выбрав отправку SMS при достижении заданных температур, пользователю будет осуществлена отправка соответствующих SMS (смотри таблицу 6).

Отправка SMS происходит только при первом переключении температурного порога. Если температура многократно будет пересекать только один температурный порог, то повторных SMS не будет.

Для каждой температурной зоны назначается выход, который будет включаться и выключаться при пересечении температурного порога.

Переключение назначенного выхода для регулирования температуры происходит при отклонении +/- 1 градус от заданного температурного порога.

При необходимости отправлять SMS при каждом пересечении одного температурного порога нужно назначить управление выходом к которому нужно подключить реле. Нормально разомкнутые контакты реле в свою очередь нужно подключить на вход зоны и установить данную зону как круглосуточную. При таком подключении по факту переключения температурного порога будут осуществлены указанные для данной зоны действия. и использования функции «Pacrocanius» в процессе эксплуатации, необхлонирования аления заполнить график.<br>The presentent monsoparems DTMF-командами сможет изменять режим работном пользователь оказания температурных зон ука

*- название* - задается название каждому датчику. *Заводской вариант - «Термо зона 1...5»;*

*- режим работы -* выбирается режим работы отопления «Комфорт», «Эконом», «Защита от замерзания» или работа по расписанию. Задается необходимая температура «Эконом» и «Комфорт». *Заводской вариант - «Защита от замерзания» +5<sup>0</sup> С, «Эконом» +15<sup>0</sup> С, «Комфорт» + 25<sup>0</sup> С.* 

*Режимы работы, названные так в заводском варианте - это обычные три равнозначных температурных порога;*

*- отправка SMS при достижении заданной температуры* - назначенным пользователям будет отправляться SMS при достижении заданных температур. *Заводской вариант - «Нет»;*

*- управление на выходе* - назначается выход, который будет переключаться по переключению температурного порога. *Заводской вариант - «Нет»;*

*- расписание для режима энергосбережения* - строится график, по каким дням, с какого времени, по какое нужно снижать температуру в помещении до значения «Эконом», для экономии энергоносителя в Ваше отсутствие. *Заводской вариант - «Нет».*

## **9.13. Настройка работы с ПЦН**

*Внимание! При работе с ПЦН модуль спикерфона «MC-Universal» отключается.*

*- тип пульта – указывается тип пульта и канал передачи: «Сервер мониторинга канал GPRS», «ПЦН «Адмирал» – канал GPRS» или отключить работу с пультом. - GPRS канал – указать Вашу или использовать основную точку доступа для пуль-* *та, и указать IP адрес или доменное имя пульта и порт для GPRS-канала;*

*- Индификатор устройства – указать четырехзначный номер для данного ППК, только для протокола ПЦН «Адмирал»;*

*- SMS и дозвоны выбранным пользователям – выбирается: отключить, включить или только при неудачной отправке сообщения на ПЦН;*

*- Период передачи тестового кода - задать период отправки тестового кода на пульт в формате «часы : минуты»;*

*Заводской вариант работа с ПЦН отключена.*

*При выбранном «Сервере мониторинга - канал GPRS»:*

*- коды зон - задаются коды передачи на ПЦН по каждой зоне при нарушении, тревоге и восстановлении зоны;*

*- коды радиодатчиков - задаются коды передачи на ПЦН по каждому радиодатчику при разряде батареи, срабатывании тампера и отсутствии периодического кода (потеря связи);*

*- коды охраны - задаются коды передачи на ПЦН по каждой группе при постановке под охрану, снятии с охраны, при неудачной постановке под охрану и перепостановке под охрану;*

*- коды контроля - задаются коды передачи на ПЦН по включению, пропаданию и восстановлению основного питания, разряде и восстановлении аккумулятора, доступ под принуждением, подбор кода, снижение баланса, задается периодический тест, пропадание и восстановление сети GSM, пропадание и восстановление связи с пультом.*

*При выбранном «ПЦН «Адмирал» - канал GPRS»:*

*- коды событий - задаются коды событий зон, коды событий радиодатчиков, постановки снятия и коды контроля. Заводской вариант: «Стандартные коды Contact ID».*

#### **9.14. Электронные ключи**

В данном разделе осуществляется программирование ключей i-Button, коротких команд клавиатуры и назначается действие при их использовании, для каждого отдельно. На один ключ, возможно, задать несколько действий.

Всего, возможно, использовать до 20 ключей. В поле «серийный номер» отображается серийный номер привязанного ключа. Кнопкой «круг» осуществляется считывание серийного номера, а кнопкой «крест» удаляется серийный номер.

Возможное действие при использовании ключа: отключен, включить охрану группы №.., отключить охрану группы №.., включить выход №.., выключить выход №.., тревога, тихая тревога, открыть электрозамок, переключить режим охраны группы №.., включить режим «Охрана» для всех групп, отключить режим «Охрана» для всех групп и переключить выход №. ным разраде батареи, сравлянного китанизмнения на игру и подажно на следнитель на следнитель на подаления по подаления по подаления по подаления по подаления по подаления по подаления по подаления по подаления по подалени

## **9.15. Монитор**

*Монитор доступен только в случае подключения прибора.*

*На мониторе в главном меню конфигуратора можно проверить работу светодиодов, выходов и посмотреть текущие значения зон и установки пороговых настроек. Задать настройки нельзя.*

*- зоны* - отображается текущее значение напряжения/сопротивления/влажности и состояние, на зеленом фоне - в пределах заданных порогов, а на красном - за пределами заданных порогов;

*- температура* - отображает наличие зарегистрированных датчиков DALLAS и их температуру;

*- выходы -* «птичками» можно включить или выключить любой выход для проверки;

*- светодиоды* - «птичками» можно включить или выключить любой светодиод на корпусе прибора для проверки;

*- напряжение питания* - показывает текущее напряжение питания прибора;

*- шина1-Wire* - «Ok»- линия связи с датчиками температуры исправна, «Авария» - линия неисправна.

Настройки окна монитора открываются после одиночного клика по пиктограмме в левом верхнем углу окна. В настройках монитора можно загрузить схему объекта и расставить поля со значениями зон, температурных зон и выходов по желанию, премещая их при помощи указателя «мышь». Пункт меню «Сброс» возвращает расположение полей в исходное. Пункт меню «Циклический тест» - автоматически по кольцу будут включаться светодиоды и выходы для проверки функционирования;

*При выходе из окна «Монитор» все выхода и светодиоды, которые включались для проверки, возвращаются в исходные состояния.*

*На мониторе удобно наблюдать в режиме реального времени, например, сопротивление шлейфов для обнаружения плохого контакта, оценивать настройки температуры и влажности.*

## **9.16. Удаленная работа с прибором**

Удаленное конфигурирование прибора осуществляется по GPRS-каналу.

Перед использованием функции удаленного конфигурирования необходимо в конфигураторе в разделе GPRS:

- разрешить GPRS;

- указать основную точку доступа;

- включить использование DDNS и заполнить поля «Адрес DDNS сервера», «Доменное имя», «Имя пользователя» и «Пароль».

Удаленная настройка прибора возможна только если:

- задан пароль доступа пользователя;

- объект находится в режиме «охрана отключена» (по всем группам);

- в настройках пользователя разрешено удаленное программирование.

*При помощи кнопки «Удаленно» в главном меню конфигуратора имеется возможность удаленно получить фактическую конфигурацию, изменить ее и отправить на прибор. Также доступен просмотр видео с камер в режиме реального времени.* **6. Уделенная работа с прибором**<br> **genume конфитурирование прибора осуществляется по GPRS-каналу.**<br> **genume конфитурирование прибора осуществляется по GPRS-каналу.**<br> **осумиль в следене GPRS:**<br> **азать основание GPRS:**<br>
аз

*- адрес устройства -* укажите доменное имя прибора (заданное при конфигурировании);

*- пользователь № -* номер пользователя;

*- пароль -* пароль пользователя;

*- запомнить* - адрес пользователя, номер пользователя и его пароль для последующего облегченного ввода;

*- получить конфигурацию из устройства -* получение фактических настроек прибора;

*- отправить конфигурацию на устройство -* отправить на прибор текущие настройки конфигуратора;

*- просмотр камер -* кнопками САМ1 - САМ4 выбирается необходимая камера для просмотра в режиме On-Line, кнопка «Stop» - останавливает просмотр;

*- разрешение -* выбирается качество при просмотре видео (176х144 или 352х288);

*- сохранить в файл -* указывается место сохранения и «галкой» активируется данная функция (каждый кадр сохраняется отдельно).

## **10. Мобильное приложение в телефон пользователя**

Для использования приложения нужно через конфигуратор в настройках пользователей в приборе включить поддержку мобильных приложений.

К приложению можно запрограммировать *до 10 приборов «GSM-Universal».*

Приложение - это специальная программа для мобильного телефона, написанная на языке Java. Телефон должен поддерживать Java (J2METM) платформу CLDC/MIDP версии CLDC-1.1 и MIDP-2.0 (отражено в инструкции телефона), производители мобильных телефонов могут блокировать доступ приложения к некоторым функциям телефона, работоспособность приложения в данном случае не гарантируется. Рекомендуется использовать мобильные телефоны Nokia серии S40.

Java-приложение (GSM\_Universal.jar) устанавливается в телефон при помощи специального ПО с CD телефона (для телефонов Nokia это PC Suit):

*- установите PC Suit для Вашего телефона на жесткий диск компьютера;*

*- подключите Ваш телефон к компьютеру с помощью специального датакабеля, BlueTooth, IRDa или др.(из комплекта поставки телефона);*

*- вставьте СD - диск, из комплекта поставки «GSM-Universal», в компьютер и, кликнув по кнопке «Установка Java-приложения», установите его. Вы можете самостоятельно запустить PCSuit, выбрать Java-приложение и установить его, следуя инструкции ПО к телефону;*

*- после установки Java-приложения можно отключить телефон от компьютера.*

*- откройте Java-приложение, через кнопку «Функции» задайте необходимые названия объектам, зонам, радиозонам, радиодатчикам и выходам.*

Для КПК с «Windows mobile» версии 5.х или 6.х нужно установить «ESMERTEC JBED» (находится на диске, поставляемом с прибором в каталоге «PDA»).

Для того, чтобы приложение понимало присланные прибором кодовые SMS, в настройках прибора конкретному пользователю должна быть включена поддержка мобильных приложений (по умолчанию выключена). При включении поддержки мобильных приложений все SMS, посылаемые прибором этому пользователю, будут кодированы, а в приложении они будут открываться понятным текстом. FIOR, NOGRIFIP INCREASION TO INSTRUMENT IS TO BE CONSIDERED TWO AND TO A FAIR CONSIDERATION CONSIDERATION CONSIDERED INTO A REPORT OF THE STATE IN THE STATE IN THE STATE IN THE STATE IN THE STATE IN THE STATE IN THE STATE

*Если включить поддержку мобильных приложений пользователю, у которого не установлено приложение, то он будет получать кодированные SMS от прибора.* Назначьте кнопку быстрого доступа для открытия мобильного приложения.

SMS, присланная по тревоге, автоматически открывает приложение, и Вы сразу читаете текст события. При звонке с прибора приложение автоматически не открывается.

*Для удобства оперативного управления прибором с приложения во время тревоги рекомендуем установить автоматический отбой после поднятия трубки. Это позволит без препятствий управлять прибором во время тревоги.*

Для проверки правильности настройки ИНТЕРНЕТ в телефоне перейдите на тестовый сайт **http://potencial.lg.ua/cam\_test.php**. На экране должна появиться картинка со временем и выбором камер.

#### **10.1. Настройки приложения в телефоне**

Настройка приложения производится через кнопку «Функции». В случае, если объект не задан, откроется меню «Настройки JAVA»:

*- название объекта* (задаются названия каждому прибору «GSM-Universal» и телефонный номер SIM-карты прибора);

*- пароль для JAVA* (задается личный пароль доступа к JAVA приложению);

- *вариант отправки букв* (выбираются большие или маленькие буквы, для того чтобы Ваш телефон смог отправлять DTMF команды).

При выборе объекта откроется следующее меню:

- *поставить под охрану;*
- *снять с охраны;*
- *управление выходами;*
- *открыть электрозамок;*
- *сирена;*
- *управление зонами;*
- *управление тампером;*
- *управление радиозонами;*
- *отопление;*
- *установить пароль;*
- *прислать SMS;*
- *получить MMS;*
- *пополнить счет;*
- *установить время;*
- *смотреть видео.*

При выбранном объекте нажатие кнопки «функция» откроет следующее меню:

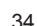

*-последнее сообщение* (для просмотра последнего сообщения);

- *архив SMS* (для просмотра последних 100 сообщений);
- *настройки Universal* 
	- *название охранных зон* (задается название каждой зоне);
	- *название радиозон* (задается название каждой радиозоне);
	- *название выходов* (задается название каждому выходу);
	- *камеры* (задается название каждой камере и адрес расположения);
	- *название групп* (задается название каждой охранной группе)

*- настройки JAVA*

*- название объектов* (задаются названия каждому прибору

- «GSM-Universal» и телефонный номер SIM-карты прибора);
- *пароль для JAVA* (личный пароль доступа к JAVA приложению. При
- неправильном вводе пароля пять раз подряд приложение закроется);
- *варианты отправки букв* (выбираются большие или маленькие буквы
- для того, чтобы Ваш телефон смог отправлять DTMF команды);
- *отправить* (дублирует кнопку «отправить»)
- *о программе* (просмотр версии JAVA приложения)
- *обзор* (показывает полный текст выбранного меню).

При использовании мобильного приложения названия, заданные в программе «Конфигуратор», игнорируются.

## **11. Мобильное приложение для КПК**

Установка приложения для КПК с операционной системой «Android» в соответствии с инструкцией на КПК. Работа приложения гарантируется только на оригинальном программном обеспечении КПК с версий ПО Android 2.3 и выше.

Для использования приложения нужно через конфигуратор в настройках пользователей в приборе включить поддержку мобильных приложений.

## **11.1. Настройки приложения для КПК c операционной системой Android**

Настройка приложения позволит получить комфортную работу с прибором. В главном окне программы представлено:

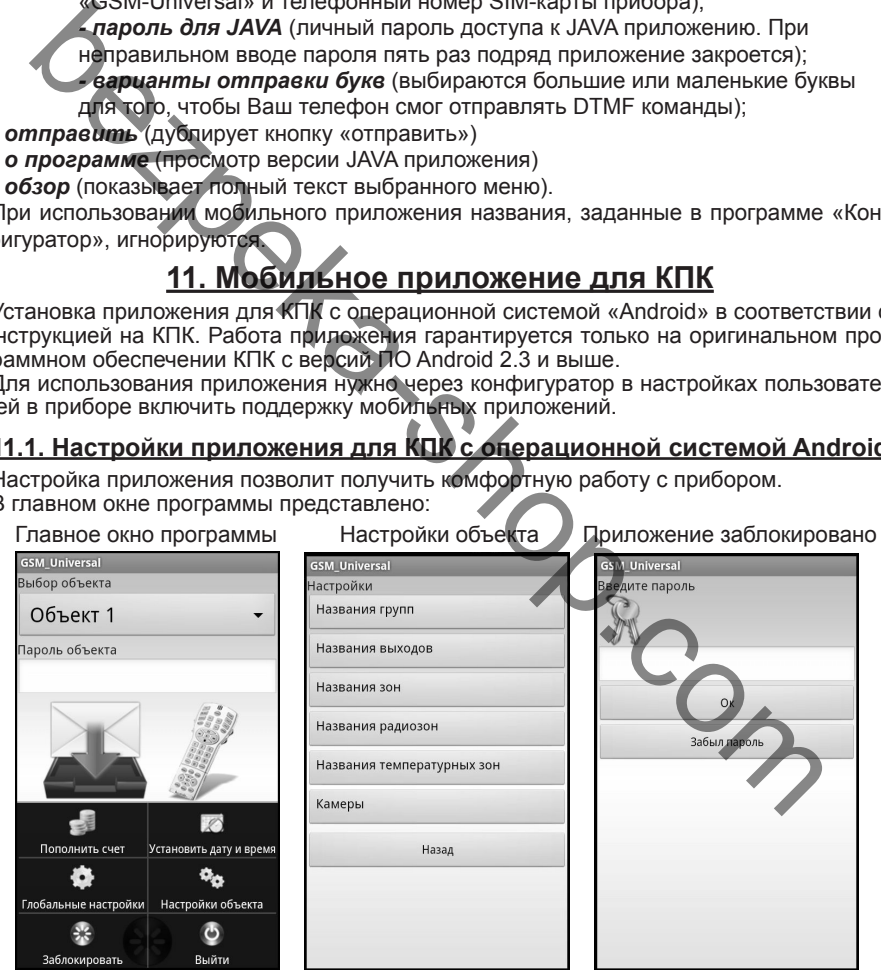

- *Выбор объекта выбирается необходимый для управления объект;*
- *Пароль объекта пароль доступа к прибору (если задан);*

*- Архив принятых сообщений - просмотр архива принятых сообщений;*

*- Управление объектом - осуществляется управление прибором;*

*- Блокировка приложения - блокирует доступ к приложению.*

Настройка приложения открывается нажатием кнопки «Menu».

*- Пополнить счет* - пополнить счет выбранного объекта.

*- Установить дату и время* - установить дату и время выбранного объекта.

*- Глобальные настройки* - настройки приложения (названия и номера телефонов объектов, пароль к приложению и т.д.).

*- Настройки объекта* - настройки выбранного объекта (названия зон, групп, выходов, радиозон, температурных зон и камер).

*- Заблокировать* - заблокировать приложение паролем. Для разблокировки необходимо ввести пароль.

- *Выйти* - выйти из приложения.

# **12. Установка модулей и подключение блоков к основной плате прибора**

## **12.1. «DK-Universal»**

Цифровая клавиатура «DK-Universal» подключается на клеммы основной платы или на клеммы «port» платы модульного расширения «PMR-Universal» (смотри Приложение 4). Подключение осуществляется при отключенном питании прибора. Рекомендуется использовать витую пару пятой категории длинной до 100 метров. Допускается параллельное подключение двух и более клавиатур, общая длинна соединительного провода не должна превышать 100 м.

Команды клавиатуры полностью аналогичны командам DTMF (таблица 1).

С целью облегчения использования цифровой клавиатуры заложена возможность задавать короткие пароли для необходимых команд (длинна пароля шесть цифр). Для этого при конфигурировании прибора перейдите во вкладку «Электронные ключи», и в поле «Серийный номер» задайте пароль (шесть цифр) в формате 000000ХХХХХХ, где ХХХХХХ - пароль. И выберите действие для данного пароля.

*Пример, задаем в поле «Серийный номер» 000000123456 и действие «Переключение режима охраны группы №1». При вводе с клавиатуры* **[1][2][3][4][5][6]***, переключится режим «Охрана» группы №1.*

С клавиатуры можно поставить под охрану или снять с охраны указанную группу (как часть объекта, так и весь объект), включить или выключить указанный выход, открыть электрозамок, включить сирену, включить или отключить указанный выход, включить или отключить указанную охранную зону или радиозону, включить отопление в режим защиты от замерзания, «Эконом», «Комфорт» или работы по расписанию, изменить пароль пользователя, запросить состояние прибора, охранных зон, радиозон, выходов, температуру, состояние охраны, MMS на телефон с указанной камеры, можно пополнить счет и установить время.  $\begin{array}{l} \textbf{B} \rightarrow \textbf{B} \rightarrow \textbf{$ 

Тампер клавиатуры «DK-Universal» цифровой.

## **12.2. «RM-super-Universal» и «RM-super-Universal» выносной»**

Приемники радиодатчиков «RM-super-Universal» и «RM-super-Universal» выносной» могут работать с радиодатчиками RD-100, RG-100, Aqua-100, RP-100 и брелоками Тх-30 и Тх-100.

«RM-super-Universal» устанавливается в разъемы основной платы прибора (см. приложение 1). Подключение осуществляется при отключенном питании прибора.

«RM-super-Universal» выносной» дополнительно имеет выносную антенну, которая крепится на корпус прибора, обеспечивая значительное увеличение дальности работы с радиодатчиками и брелоками. Крепить антенну необходимо на корпусе прибора, под левым верхним шурупом. Антенна устанавливается в **вертикальной плоскости**.

#### *Программирование радиодатчиков к «RM-super-Universal»*

Программирование радиодатчиков происходит на работающем приборе при наличии радиомодуля «RM-super-Universal». Можно запрограммировать от 1 до 15 радиодатчиков. Для выбора порядкового номера радиодатчика нажмите соответствующее количество раз кнопку на радиомодуле. Светодиод на краю радиомодуля мигнет количество раз, соответствующее выбранному номеру. Если этот порядковый номер занят другим радиодатчиком, светодиод засветится. Для очистки занятого порядкового номера нажмите кнопку на радиомодуле и удерживайте ее, пока светодиод не погаснет. Для программирования радиодатчика, в течение 30 секунд с момента выбора порядкового номера или с момента очистки занятого номера, вызовите сработку радиодатчика «RD-100» или «RG-100», для «RP-100» поднесите магнит к верхнему шурупу на корпусе, а для «Aqua-100» замкните контакты или погрузите их в воду на время более 4 секунд. Светодиод на плате «RM-super-Universal» засветится и (через 10 секунд) прибор выйдет из программирования радиодатчиков. Если в течение 30 секунд радиодатчик не сработал, то прибор выйдет из программирования, и данный номер будет свободен. Аналогично выберите другой порядковый номер радиодатчика (можно не дожидаясь погасания светодиода), и т.д. и для «Aqua-100» замкините контакты или погрузите их в воду на время более для и для «Papar Momeda-shop.com в течение 30 секунд радиодатчиков. Если в течение 30 секунд радиодатчиков свет из упортаммирования, и данный номе

Для стирания всех радиодатчиков нажмите и удерживайте кнопку на радиомодуле «RM-super-Universal» в течение 30 секунд, пока не засветится светодиод на краю радиомодуля.

Если будет использоваться небольшое количество радиодатчиков, например 5 шт., тогда можно на каждую радио зону запрограммировать по одному радиодатчику.

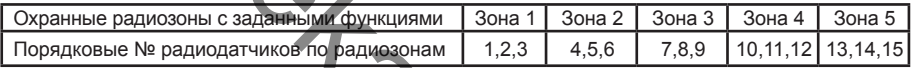

## **12.2.1. «RD-100»**

Беспроводной пассивный инфракрасный детектор движения. Работает с приемником «RM-super-Universal», установленном в основную плату прибора.

#### *Установка.*

Избегайте установки детектора лицевой стороной к прямому солнечному свету, лицевой стороной к поверхностям с быстрой сменой температуры и в местах со значительными воздушными потоками.

Детектор может быть установлен как на ровную стену, так и на угол.

1. Снимите переднюю крышку, выкрутив внизу крепежный винт на определенное растояние, и аккуратно потяните за крышку.

2. Извлеките печатную плату (отвинтите крепежный шуруп).

3. Выломайте требуемые отверстия в задней крышке в соответствии с выбранным вариантом крепления детектора.

- 4. Извлеките изолирующую бумагу из-под контактов батареи.
- 5. Закрепите заднюю часть крышки детектора на стену, потолок или угол.
- 6. Вставьте печатную плату, закрутите шуруп.

7. Поставьте переднюю крышку, закрутите винт.

#### *Описание работы.*

Тестирование состояния батарейки выполняется сразу после вставления батареи и затем периодически, каждый час. В случае снижения питания ниже допустимого, RD-100 передаст об этом прибору и Вы получите соответствующую SMS.

 Если светодиод включается, значит, питание в детекторе в норме. Светодиод отражает передачу сигнала при тревоге, вскрытии и восстановлении корпуса (тампера).

После срабатывания в течение 3-х минут устройство не активное (для экономии питания). Если прибор не принял сигнал автотеста, то Вы получите соответствующую SMS (потеря контрольного кода).

Для защиты от наложения сигналов передатчик передает три пакета данных со случайными интервалами, содержащие 6 повторов одного сообщения в каждом пакете. Установка перемычки невосприимчивости к животным см. рисунок 2.

#### *Настройка чувствительности детектора*

Выведите регулятор чувствительности против часовой стрелки до упора. При этом чувствительность будет минимальной. Поверните регулятор чувствительности немного по часовой стрелке. Отойдите в дальний угол комнаты и проверьте работу устройства. При недостаточной чувствительности еще поверните регулятор и оцените работу. Остановите подстройку чувствительности на минимально необходимой. Это исключит ложные срабатывания.

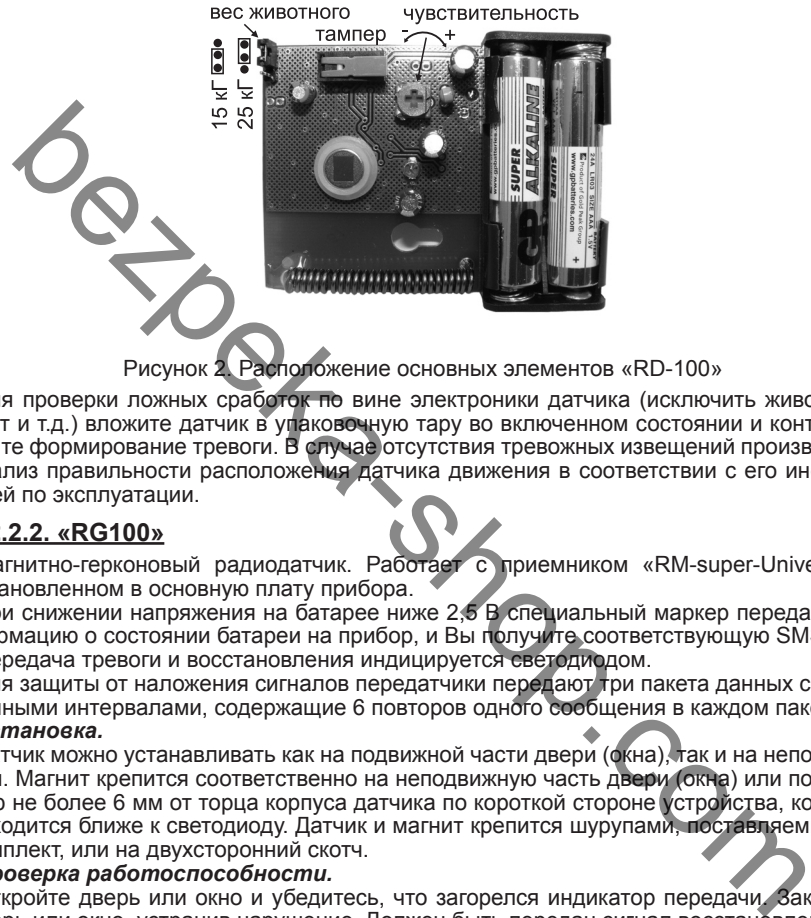

Рисунок 2. Расположение основных элементов «RD-100»

Для проверки ложных сработок по вине электроники датчика (исключить животных, свет и т.д.) вложите датчик в упаковочную тару во включенном состоянии и контролируйте формирование тревоги. В случае отсутствия тревожных извещений произведите анализ правильности расположения датчика движения в соответствии с его инструкцией по эксплуатации.

## **12.2.2. «RG100»**

Магнитно-герконовый радиодатчик. Работает с приемником «RM-super-Universal», установленном в основную плату прибора.

При снижении напряжения на батарее ниже 2,5 В специальный маркер передаст информацию о состоянии батареи на прибор, и Вы получите соответствующую SMS.

Передача тревоги и восстановления индицируется светодиодом.

Для защиты от наложения сигналов передатчики передают три пакета данных со случайными интервалами, содержащие 6 повторов одного сообщения в каждом пакете.

#### *Установка.*

Датчик можно устанавливать как на подвижной части двери (окна), так и на неподвижной. Магнит крепится соответственно на неподвижную часть двери (окна) или подвижную не более 6 мм от торца корпуса датчика по короткой стороне устройства, которая находится ближе к светодиоду. Датчик и магнит крепится шурупами, поставляемыми в комплект, или на двухсторонний скотч.

#### *Проверка работоспособности.*

Откройте дверь или окно и убедитесь, что загорелся индикатор передачи. Закройте дверь или окно, устранив нарушение. Должен быть передан сигнал восстановления.

## **12.2.3. «Aqua-100»**

Радиодатчик протечки воды. Работает с приемником «RM-super-Universal», установленном в основную плату прибора.

При снижении напряжения на батарее ниже 2,5 В специальный маркер передаст информацию о состоянии батареи на прибор, и Вы получите соответствующую SMS.

Передача тревоги и восстановления индицируется светодиодом.

Для защиты от наложения сигналов передатчики передают три пакета данных со случайными интервалами, содержащие 6 повторов одного сообщения в каждом пакете.

#### *Установка.*

Датчик устанавливается вертикально непосредственно на пол в той части, где предполагается возможное появление воды. В нижней части имеются два электрода, замыкание которых водой приводит к срабатыванию.

#### *Проверка работоспособности.*

Закоротите электроды в нижней части корпуса металлическим предметом или окуните их в воду (не окуная все изделие) и убедитесь, что загорелся индикатор передачи. Уберите влагу с электродов, устранив нарушение. Должен быть передан сигнал восстановления.

## **12.2.4. «RP-100»**

Радиодатчик полива. Работает с приемником «RM-super-Universal», установленном в основную плату прибора.

#### *Установка порога влажности и времени полива почвы*

Откройте крышку датчика, вывернув саморезы. Вставьте элемент питания. Закройте крышку датчика. Вставьте электрод датчика в почву до уровня, на котором нужно измерять влажность. При достижении состояния почвы, при котором нужно включить полив, поднесите магнит к верхнему шурупу на корпусе датчика, загорится светодиод передачи команды (примерно 2 секунды), уберите магнит. Приняв команду, прибор включит полив данной территории. Для исключения ложных срабатываний в течение 10 минут после последней передачи команды датчик не активен. Затем датчик будет ожидать, пока почва вновь просохнет до заданного уровня, чтобы подать следующую команду на включение полива.

После принятия кода на полив прибором отсчитывается время полива, через которое полив выключится. Время задается в настройках конфигуратора, как длительность импульса назначенного выхода.

## **12.2.5. «TX-30» и «TX-100»**

Брелоки амплитудной модуляцией. Работают с приемником «RM-super-Universal», установленном в основную плату прибора. Частота 433.92 MГц. Дальность связи Тх30 до 30 м, Тх100 до 100 м. Питание - литиевый элемент CR2032 и CR2016. Питания хватает до 5 лет. Максимальное количество брелоков, которые можно запрограммировать к прибору, 20.

## *«Привязка» радиобрелоков «Tx30» и «Tx100» к «RM-super-Universal»*

Отключите питание прибора и снимите клемму с аккумулятора. Нажмите кнопку на радиомодуле «RM-super-Universal» и, удерживая ее, подайте питание на прибор от блока питания. В центре радиомодуля «RM-super-Universal» замигает светодиод. Программирование включено. Нажмите по очереди на верхние кнопки каждого брелока. По факту «привязки» брелока светодиод перестанет мигать и загорится на 1 секунду. Через 10 секунд после последнего нажатия на кнопку брелока произойдет автоматический выход из программирования. Утерянные брелоки исключаются путем перепрограммирования остальных. Запрограммировать можно до 20 брелоков. *Светодиод приема радиосигнала, на плате радиомодуля, отображает нажатие только верхней кнопки брелока.* bezpeka-shop.com

## **12.3. «MAK-Universal».**

#### *Описание и подключение «MAK-Universal»*

Адресное подключение до 15 охранных датчиков (в пяти группах по три датчика) и до пяти температурных датчиков. Модуль «MAK-Universal» подключается на клеммы основной платы «GSM-Universal» (см. Приложение 1). Схема подключения «AMD-Universal» смотри в Приложении 6.

«AMD-Universal» используется вместо радиодатчиков. В конфигураторе настройка радиозон.

Длина линии шлейфа для «AMD-Universal» на обычном телефонном проводе - до 30 м., на витой паре 5 категории - до 100 м.

#### *«Привязка» «AMD-Universal» и датчиков температуры* «*DS18S20» или «DS18B20» к «MAK-Universal»*

Возможна автоматическая привязка или ручная.

При подключении датчиков температуры и адресных датчиков прибор автоматически определит их тип.

Для автоматической привязки подключите к «MAK-Universal» параллельно все датчики температуры и проводные датчики (с установленными адресными модулями) и нажмите кнопку на плате «MAK-Universal» на одну секунду. Модуль автоматически назначит им адреса - порядковые номера.

При ручной привязке датчики необходимо подключать поочередно. При этом каждому следующему датчику присваивается порядковый номер по возрастанию. Подключите первый датчик и нажмите кнопку на одну секунду, при нахождении датчика светодиод на плате модуля вспыхнет. Данному датчику присвоен номер один.

Для привязки следующего датчика подключите его и нажмите кнопку на плате модуля на одну секунду, при нахождении нового датчика светодиод на плате модуля вспыхнет, датчик найден и ему присвоен следующий по возрастанию порядковый номер.

Для замены вышедших со строя датчиков отключите их, нажмите и удерживайте кнопку (более 10 секунд) на плате модуля пока не загорится светодиод. Модуль сотрет адреса отсутствующих датчиков. Подключите новый датчик и нажмите кнопку на плате модуля на одну секунду. Светодиод на плате модуля вспыхнет. Данному датчику будет присвоен наименьший номер из числа отсутствующих. Подключите следующий датчик и нажмите кнопку на плате модуля, при обнаружении и привязке нового датчика светодиод на плате модуля вспыхнет. Датчику будет присвоен следующий по возрастанию номер из числа отсутствующих. Повторите данные действия для всех оставшихся датчиков. bezpeka-shop.com

Для того, чтобы стереть все датчики, отключите линию, нажмите и удерживайте кнопку (более 10 сек) на плате модуля, пока не загорится светодиод. Модуль сотрет все номера датчиков.

## **12.4. «GM-Universal»**

Голосовой модуль для оповещений и подсказок управления. Устанавливается в разъем основной платы прибора (см. приложение 1). Подключение осуществляется при отключенном питании прибора.

## **12.5. «KТМ-Universal»**

Контроллер ключей i-Button (Touch Memory) предназначен для управления прибором и организации ограничения доступа (до 20 ключей). Подключается к основной плате или плате «PMR-Universal» на клеммы «Тх - Rx» при отключенном питании (см. рисунок 3). Контроллер «КТМ-Universal» устанавливается в непосредственной близости от считывателя.

Программирование ключей осуществляется при помощи конфигуратора. Подключите считыватель ключей и «KTM-Universal» к ППК «GSM-Universal» (рисунок 3).

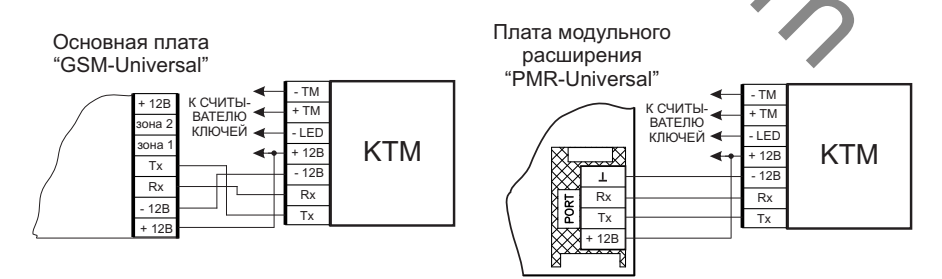

Рисунок 3. Схема подключения считывателя и «КТМ-Universal»

Используя USB-шнур, подключите прибор к компьютеру. Запустите программу «Конфигуратор» и подайте питание на прибор. В конфигураторе перейдите во вкладку «электронные ключи». Приложите ключ к считывателю и напротив первого номера ключа нажмите кнопку «круг» (считать серийный номер). В поле «серийный номер» отобразится серийный номер считанного ключа. Выберите действие для данного ключа.

Аналогичным образом произведите программирование остальных ключей, нажимая на «круг» (считать серийный номер) напротив необходимого номера ключа.

По окончании конфигурирования устройства и «привязки» ключей кликните мышкой по пиктограмме «Отправить».

## **12.6. «DV-Universal»**

Датчик влажности подключается на вход выбранной зоны при отключенном питании. Датчик имеет три провода, которыми он подключается к прибору: красный провод - «+12В», черный - «-12В», белый на вход выбранной зоны.

Подключите «GSM-Universal» к компьютеру при помощи USB-шнура.

Запустите программу «Конфигуратор» и подайте питание на прибор.

В настройках заданной зоны выберите: «Контролируемый параметр» - влажность. Установите требуемый порог влажности и укажите действие при выходе влажности за заданные пороги.

## **12.7. «PMR-Universal»**

Плата модульного расширения предназначена для установки дополнительных модулей. Установка платы в разъем основной платы прибора (см. Приложение 1). Подключение к плате «PMR-Universal» осуществляется при отключенном питании прибора. ик видет питания, подключение важда вырешили эконом подключение и при состольно состольно состольно состольно состольно состольно состольно состольно состольно состольно состольно состольно состольно состольно состольно с

## **13. Установка и подключение модулей в плату модульного расширения «PMR-Universal»**

## **13.1. «VID-Universal»**

Видеорегистратор событий с on-line просмотром. Видеомодуль «VID-Universal» устанавливается в плату модульного расширения «PMR-Universal» (Приложение 2).

#### *Установка модуля.*

Установку модуля и подключение камер к плате модульного расширения «PMR-Universal» производите только при снятом напряжении питания.

Открутите шесть шурупов на корпусе «GSM-Universal» и снимите крышку.

*Внимание!!! Статическое электричество может вывести устройство из строя. Не допускайте прикосновения к радиоэлементам и интерфейсным разъемам.*

Установите плату «VID-Universal», придерживая ее за торцы, в плату модульного расширения «PMR-Universal» в соответствии со схемой расположения модулей (см. Приложение 2).

Подключите видеокамеры в соответствии со схемой подключений (см. приложение 2). Не допускайте ненадежного контакта при подключении.

**Питание видеокамер осуществляйте от отдельного блока питания.** Использовать питание от «GSM-Universal» не допускается.

Подайте питающее напряжение на прибор «GSM-Universal» и видеокамеры.

Перед установкой SD-карты в устройство произведите ее форматирование при помощи компьютера, оборудованного картридером с поддержкой SD-карт.

Установите SD-карту в устройство. Индикатором правильной установки SD-карты является погасание светодиода LED2 на плате устройства (см. Рис.4).

Извлекать SD-карту можно только после окончания записи (светодиод LED2 на плате устройства не светится).

*Внимание!* В случае извлечения SD-карты во время записи файловая структура будет разрушена, и данные будут потеряны.

#### *Конфигурирование*

При конфигурировании «GSM-Universal» для работы «VID-Universal» в расширенных режимах настройки зон в настройках реагирования указывается № камеры, которую

нужно включить по факту тревоги данной зоны или радиозоны.

Справа, возле поля выбора номера камеры, расположено поле, в котором задается дополнительное действие при тревоге по данной зоне - отправка кадра MMS выбранному пользователю или отправка кадра на адрес электронной почты.

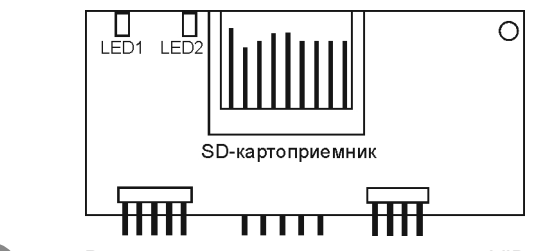

Рисунок 4. Расположение светодиодов на плате «VID-Universal»

#### *Отправка кадра на электронный ящик.*

При использовании функции «Отправка кадра на электронный ящик», необходимо во вкладке GPRS заполнить поле «Основная точка доступа» (уточните у оператора мобильной связи) и раздел «Электронная почта». В поле SMTP-сервер укажите адрес сервера отправки почты (обратитесь к разделу помощь вашего почтового ящика, в разделе «Использование почтовых программ»), в поле «Имя пользователя» - укажите имя пользователя для входа на ваш почтовый ящик, в поле «Пароль» - пароль к вашему почтовому ящику, в поле «Почтовый адрес» - ваш адрес электронной почты. **THE SECTION AND THE CONSULTERED CONDUCTS AND THE SECTION AND THE SECTION AND THE CONDUCTS CONDUCTS (NOT A PROPORT AND THE SECTION AND THE CONDUCTS CONDUCTS (NOT A PROPORT AND THE CONDUCTS (NOT AND THE CONDUCTS CONDUCTS)** 

#### *Отправка MMS.*

При использовании функции MMS необходимо в конфигураторе, во вкладке GPRS, используя кнопки предварительных настроек мобильных операторов Украины, заполнить поля раздела «Отправка MMS», в случае отсутствия вашего оператора в списке – заполните раздел «Отправка MMS» в соответствии с настройками вашего мобильного оператора и укажите «Основную точку доступа».

## *Просмотр on-line видео с мобильного телефона*

При использовании данной функции необходимо зарегистрировать DDNS и во вкладке GPRS заполнить раздел «Использовать DDNS» и поле «Основная точка доступа».

## *Использование программы «Video History Universal»*

Программа обеспечивает возможность просмотра видеоархива с SD-карты, сохранения его на персональный компьютер и экспорт кадров в виде картинок.

#### *Инсталляция и первый запуск программы.*

Установите компакт-диск из комплекта поставки в CD-привод компьютера. В открывшемся окне автозапуска выберите — установка программы «Video History Universal» и произведите ее инсталляцию.

После завершения инсталляции запустите ее с ярлыка на рабочем столе.

При первом запуске программа предложит создать новый объект. Нажмите кнопку «Да», в открывшемся окне задайте название объекта и камер.

#### *Импорт видеофайлов с SD-карты в программу просмотра видеоархива.*

При запущенной программе «Video History Universal» установите SD-карту в картридер, с поддержкой SD-карт, компьютера.

Программа автоматически обнаружит SD-карту и предложит произвести автоматический поиск файлов. В открывшемся окне выберите, к какому объекту отнести данные файлы, папку размещения файлов для поиска и удалять ли файлы после копирования. Нажмите кнопку добавить. Отобразится индикатор копирования файлов. По завершении копирования данное окно закроется.

#### *Просмотр сохраненного видео.*

Для просмотра сохраненного видео, выберите необходимый объект. Кликнув по +, у вас имеется возможность задать необходимы камеры объекта при просмотре.

Если вы знаете день события, укажите день и при необходимости время события и нажмите кнопку подобрать файлы.

В нижнем поле откроется список файлов или откроется окно, что по запросу ничего не найдено (в случае отсутствия видеофайлов с данным временем). Если вы хотите просмотреть все видеофайлы, имеющиеся в видеоархиве данного объекта, нажмите: показать все файлы.

В открывшемся списке перечислены файлы с указанием времени записи, кликнув мышкой по необходимому файлу, автоматически запустится просмотр выбранного файла. При перемещении курсора мышки в поле просмотра активируются кнопки навигации по видеофайлу.

В шапке программы отображается текущее состояние просмотра – пауза воспроизведение, перемотка и т.д.

#### *Основные функции программы.*

 - *Открыть файл видеоархива* – просмотр видеофайлов не импортированных в видеоархив. Воспользуйтесь пунктом «Файл» и в ниспадающем меню выберите «Открыть», в открывшемся окне выберите путь расположения файла видеоархива.

 - *Сохранение кадра в виде картинки* – во время просмотра видеофайла нажмите паузу в необходимом месте и выберите пункт «Файл» - «Сохранить», в открывшемся окне укажите место сохранения картинки, задайте имя файла и тип.

- *Импорт видеофайлов* – используется для добавления видеофайлов в видеоархив, выберите пункт «Файл» - «Импортировать файлы» в открывшемся окне, укажите, к какому объекту отнести данные файлы, каталог с видеофайлами и нажмите кнопку: добавить.

 - *Экспорт видеофайла в виде картинок* – предназначен для экспорта всего видеофайла в виде картинок. Выберите необходимый видеофайл, при этом запустится просмотр, при помощи мышки кликните пункт «Файл» - «Экспорт картинок». В открывшемся окне укажите каталог для экспорта и формат файлов. Нажмите кнопку «Экспорт», будет произведен экспорт всех кадров видеофайла в виде картинок.

 - *Печать кадра* – при просмотре видеофайла возможно распечатать текущий кадр. Для этого нажмите: пауза при просмотре, и выберите пункт «Файл» - «Печать».

 - *Выход из программы* – выход из программы осуществляется выбором пункта «Файл» - «Выход» или стандартным для Windows способом.

 - *Добавление нового объекта* – выберите пункт «Объекты» - «Добавить», в открывшемся окне задайте название объекта и название камер.

 - *Редактирование объекта* – изменение названия объекта и/или камер, выберите необходимый объект и нажмите пункт «Объекты» - «Редактировать».

- *Удаление объекта* – выберите объект и нажмите «Объекты» - «Удалить».

#### *Архивирование видео файлов объекта.*

Резервное копирование видеоархива осуществляется через пункт «Объекты» - «Архивировать». В открывшемся окне выберете необходимый объект и нужную дату видеофайлов. В нижнем поле отобразятся файлы для архивации. Имеется возможность выбрать только необходимые файлы. Нажмите кнопку «Архивировать». Выберите место сохранения файла архива и его имя (по умолчанию имя архива – название объекта и дата) и нажмите: сохранить. По завершении архивирования программа предложит удалить исходные видеофайлы (для освобождения места на диске). или редили в совремя в просмотр виде самили в противно не и мини риньские в деценния и для в состои и мини просмотра в деценния при противники для в терени с сохранения для не и выберите пункт «Файл» - «Сохранения в диаго

#### *Восстановление видеофайлов из архива.*

«Объекты» - «Извлечь файлы из архива». В открывшемся окне выберите расположение файла архива, путь извлечения видеофайлов и нажмите кнопку извлечь.

#### *Просмотр видео в режиме реального времени*

При использовании компьютера для просмотра видео в режиме реального времени воспользуйтесь программой «Конфигуратор» или файлом, расположенным на SDдиске, который входит в комплект поставки, helper.html или введите вручную в поле адреса браузера строку следующего содержания:

http://[адрес устройства]/cam=[№ камеры]&user=[номер пользователя]&pass=[пароль]

где, *адрес устройства* - доменное имя прибора указанное в разделе 9.9, настройка DDNS при программировании;

*№ камеры* - номер видеокамеры, с которой желаете просмотреть видео;

*номер пользователя* - номер пользователя, указанный в конфигураторе;

*пароль* - пароль данного пользователя.

[ ] - квадратные скобки вводить не нужно.

При использовании программы «Конфигуратор» запустите ее и кликните по пиктограмме «Удалено». Заполните приведенные ниже поля.

*- адрес устройства -* укажите доменное имя прибора (заданное при конфигурировании);

*- пользователь № -* номер пользователя;

*- пароль -* пароль пользователя;

Кнопками САМ1 - САМ4 выберите необходимую камеру, кнопку «Stop» используйте для прекращения просмотра;

*- разрешение -* выберите разрешение при просмотре видео 176х144 или 352х288;

*- сохранить в файл -* укажите место сохранения и активируйте данную функцию (каждый кадр сохраняется отдельно).

Имеется возможность сохранить настройки подключения, отметив поле «Запомнить», для быстрого доступа к просмотру камер в режиме реального времени.

## **13.2. «MD-Universal»**

Модуль домофона для работы с домофоном. Устанавливается в разъем платы «PMR-Universal» (см. приложение 2). Подключение осуществляется при отключенном питании прибора.

Отключите питание 220 В от «GSM-Universal» и снимите клеммы с аккумулятора. От платы модульного расширения «PMR-Universal» к линии, соединяющей головное

устройство (комнатный блок) с внешней панелью домофона, подключите три провода: красный на плюс 12 В (B+, Рower);

черный на минус 12 В (B -, Ground);

желтый (белый) на Аудио канал (Voice, Audio, Sound).

Установите плату «MD-Universal» в соответствующий разъем «PMR-Universal».

Подайте питание 220 В на «GSM-Universal» и оденьте клеммы на аккумулятор.

В «GSM-Universal», используя конфигуратор, включите для пользователя функцию «Дозвон при нажатии кнопки вызывной панели домофона» и отключите «Отбой после дозвона».

Для исключения фона микрофона используйте выносную GSM антенну.

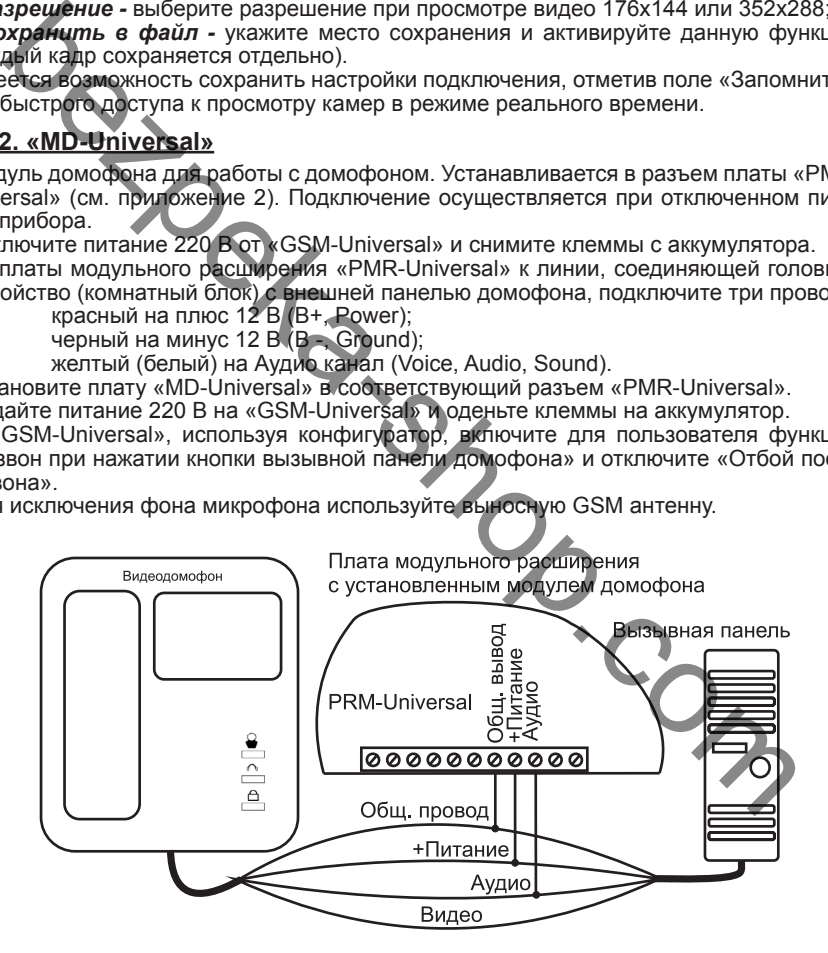

Рисунок 5. Схема подключения модуля домофона «MD-Universal»

## *Работа*

Нажмите кнопку вызова на панели домофона. После поднятия трубки на своем мобильном телефоне включится аудиоканал.

При нажатии на кнопку вызова домофона «MD-Universal» дает команду «GSM-Universal» на дозвон абоненту. Абонент поднимает трубку и со своего мобильного телефона говорит с пришедшим через вызывную панель домофона.

Для того, чтобы дистанционно открыть дверь пришедшему, на своем мобильном телефоне достаточно в Java-приложении нажать кнопку "открыть электрозамок" или в режиме разговора набрать DTMF команду "\*281". Команда открытия электрозамка идет на вызывную панель домофона по аудиоканалу. Замок открывается.

Внимание! Устройство будет работать только при включенной охране на ППК «GSM-Universal».

При использовании функции видеозаписи выход видеопанели домофона подключается на вход видеокамеры платы модульного расширения с установленным «VID-Universal»

## **13.3. «TX-Universal»**

Модуль радио выходов «TX-Universal» предназначен для управления исполнительными устройствами по радиоэфиру через модули радиореле «RX-12-Universal» или «RX-220-Universal». «TX-Universal» устанавливается в плату модульного расширения «PMR-Universal» (Приложение 2). Подключение осуществляется при отключенном питании прибора.

Подключите «GSM-Universal» к компьютеру при помощи USB-шнура. Запустите программу «Конфигуратор» и подайте питание на прибор. Кликните мышкой по пиктограмме «Монитор». Нажмите и удерживайте кнопку программирования на радиореле «RX-12-Universal» или «RX-220-Universal». В это время выберите в окне «Монитор» необходимый выход, который Вы хотите присвоить данному радиореле, кликнув по нему мышкой. Светодиод на радореле загорится на одну секунду - программирование данного радиореле завершено. Отпустите кнопку программирования на радиореле. Аналогично произведите программирование остальных радиореле. bezpeka-shop.com

Для очистки памяти привязанных выходов на радиореле, нажмите кнопку программирования на радиореле и подайте на него питание. Светодиод на радиореле загорится на одну секунду и погаснет - все привязанные выхода стерты.

## **13.3.1. «RX-12-Universal»**

Модуль радиореле, питание 12В, коммутация 12В 1А.

Питание радиореле «RX-12-Universal» осуществляется от источника напряжением 12В, ток коммутации нагрузки не более 2А. Ток потребления «RX-12-Universal» без нагрузки не более 15 мА.

Подключение нагрузки к радио реле «RX-12-Universal» произведите в согласно рисунка 6.

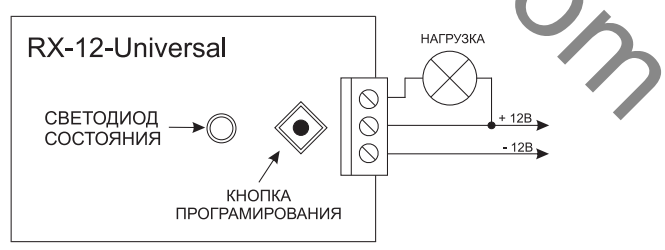

Рисунок 6. Схема подключения нагрузки к «RX-12-Universal»

## **13.3.2. «RX-220-Universal»**

Модуль радиореле, питание 220В, коммутация 220В 6А.

Радиореле «RX-220-Universal» устанавливается в розетку сети 220В. Нагрузка подключается непосредственно в розетку расположенную на корпусе устройства.

## **13.4. «OUT-Universal»**

Модуль расширения проводных выходов до 16. Модуль дополнительных выходов «OUT-Universal» устанавливается в плату модульного расширения «PMR-Universal» в соответствии со схемой подключений (см. Приложение 2). Установку производите только при снятом напряжении питания. При общем токе дополнительных выходов более 50 мА, обязательно подключите общий провод модуля к основной плате в соответствии со схемой подключения (см. Приложение 2). Ток коммутации каждого выхода не более 350 мА. Превышение тока коммутации может повлечь выход из строя модуля. Для подключения более мощных нагрузок используйте модуль реле.

## **13.5. «ARC-Universal»**

Модуль для хранения архива событий. Подключение осуществляется при отключенном питании прибора.

Установите «ARC-Universal» в плату модульного расширения «PMR-Universal», подайте напряжение питания на «GSM-Universal». Светодиод на «ARC-Universal» будет постоянно светиться. Установите отформатированную SD-карту объемом до 2Gb. При правильной инициализации SD-карты светодиод погаснет, в противном случае будет мигать один раз в секунду. В процессе записи событий на карту светодиод будет мерцать. В случае если на карте нет места, светодиод будет постоянного гореть с двумя погасаниями в секунду.

Просмотр архива событий осуществляется при помощи программы «History Universal на CD-диске, который входит в комплекта поставки «GSM-Universal».

Дождитесь окончания записи на SD-карту, светодиод на «ARC-Universal» не светится, и извлеките ее. Установите SD-карту в компьютер оборудованный SD-картридером и запустите программу «History Universal». Используя специальные фильтры, просмотрите требуемые события.

## **13.6. «MС-Universal»**

Модуль спикерфона для организации громкоговорящей связи.

Модуль спикерфона «МС-Universal» устанавливается в плату модульного расширения «PMR-Universal», в cоответствии со схемой подключений (см. Приложение 2). Установку производите только при снятом напряжении питания. Модуль позволяет подключить четыре активных микрофона (AV-12), которые подключаются согласно приложения 2 и руководства по эксплуатации на микрофон. При подключении руководствуйтесь белыми метками (+12В) на разъеме микрофона и модуле спикерфона «MC-Universal». Имеется независимая регулировка усиления по каждому из них. Дополнительно имеется линейный выход для подключения активной акустической системы. твии во схемой подключения (см. Приложение 2). Ток коммутации изждого в следно и подключения событий. Подключение осуществляется при откличения более мощных нагрузок используйте модуль веле.<br>
5. «ARC-Universal»<br>
ведилейни

## **14. Подключение устройства распыления раздражающего и слезоточивого действия**

Не используйте устройство в многоквартирных домах. Для исключения срабатывания устройства распыления в момент присутствия хозяев, рекомендуем подключить выход управления устройством распыления последовательно с выходом «Охрана».

## **15. Работа с пультом централизованного наблюдения**

Прибор обеспечивает возможность подключения по GPRS-каналу на пульт централизованной охраны «Адмирал» или к серверу мониторинга (uni.potencial. lg.ua).

При работе с пультом в настройках «Пульт» выберите тип пульта:

- ПЦН «Адмирал» - канал GPRS;

- Сервер мониторинга - канал GPRS.

При использовании пульта задайте точку доступа или используйте основную точку доступа указанную в разделе GPRS, и укажите адрес пульта и порт.

Имеется возможность организовать подключение ППК «GSM-Universal» к пультам, других производителей, имеющих возможность работы в протоколе Contact ID по телефонной линии с помощью преобразователя интерфейса «GSM-ID». В данном случае необходимо выбрать «ПЦН «Адмирал» и изменить коды событий в соответствии с используемыми кодами в ПЦН.

bezoeka-shop.com

## **Таблица 1. DTMF команды управления прибором**

В режиме «полнятия трубки» введите команду. Положите трубку

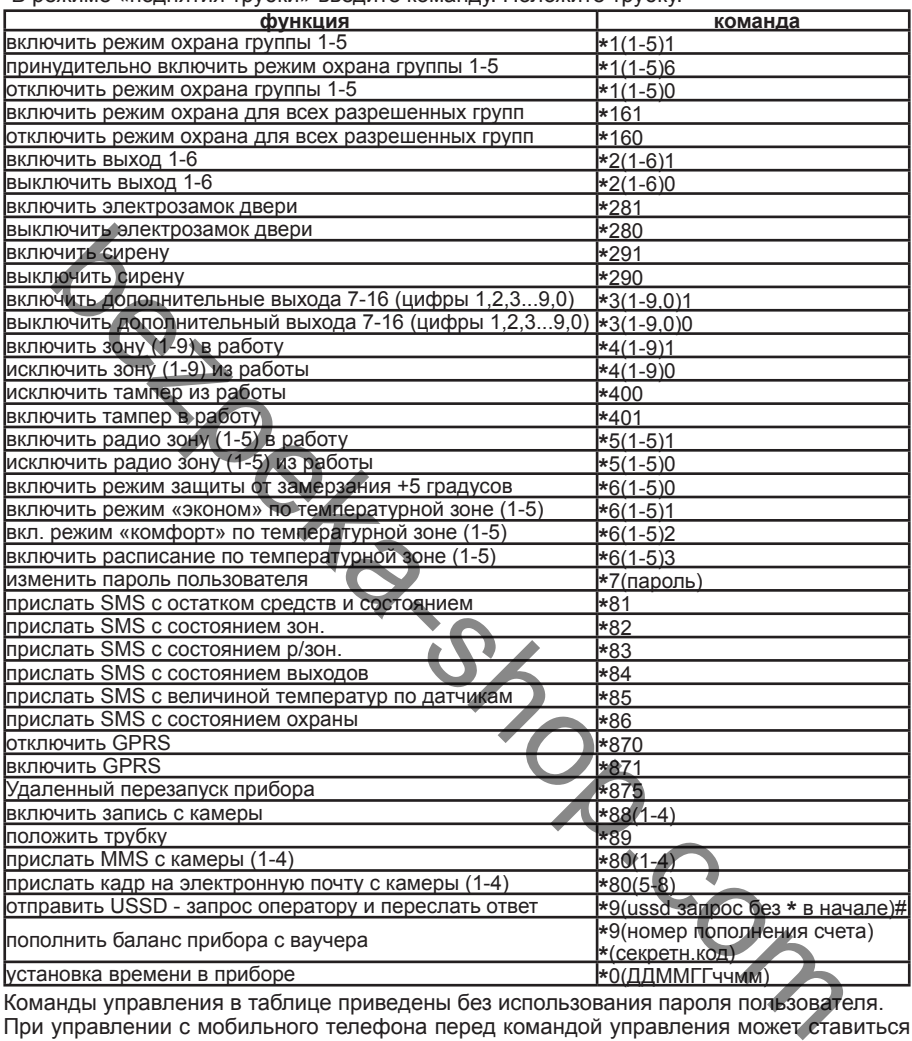

установка времени в приборе **\***0(ДДММГГччмм) Команды управления в таблице приведены без использования пароля пользователя. При управлении с мобильного телефона перед командой управления может ставиться пароль пользователя (если включить функцию при программировании). Например, что-

бы включить режим охраны для группы №1, нужно набрать: **[ \*] [пароль пользователя] [#] [\*] [1] [1] [1].**

При управлении с цифровой клавиатуры «DK-Universal» перед командой управления обязательно нужно вводить номер пользователя и пароль пользователя. Например, чтобы отключить режим охраны для группы №2 нужно набирать: **[номер пользователя] [\*] [пароль пользователя] [#] [\*] [1] [2] [0].**

Тональный сигнал - команда принята. Тройной сигнал - команда не распознана. За один звонок можно посылать неограниченное количество DTMF команд. Команда **\***9 при использовании мобильного приложения не работает.

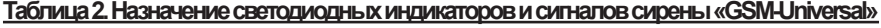

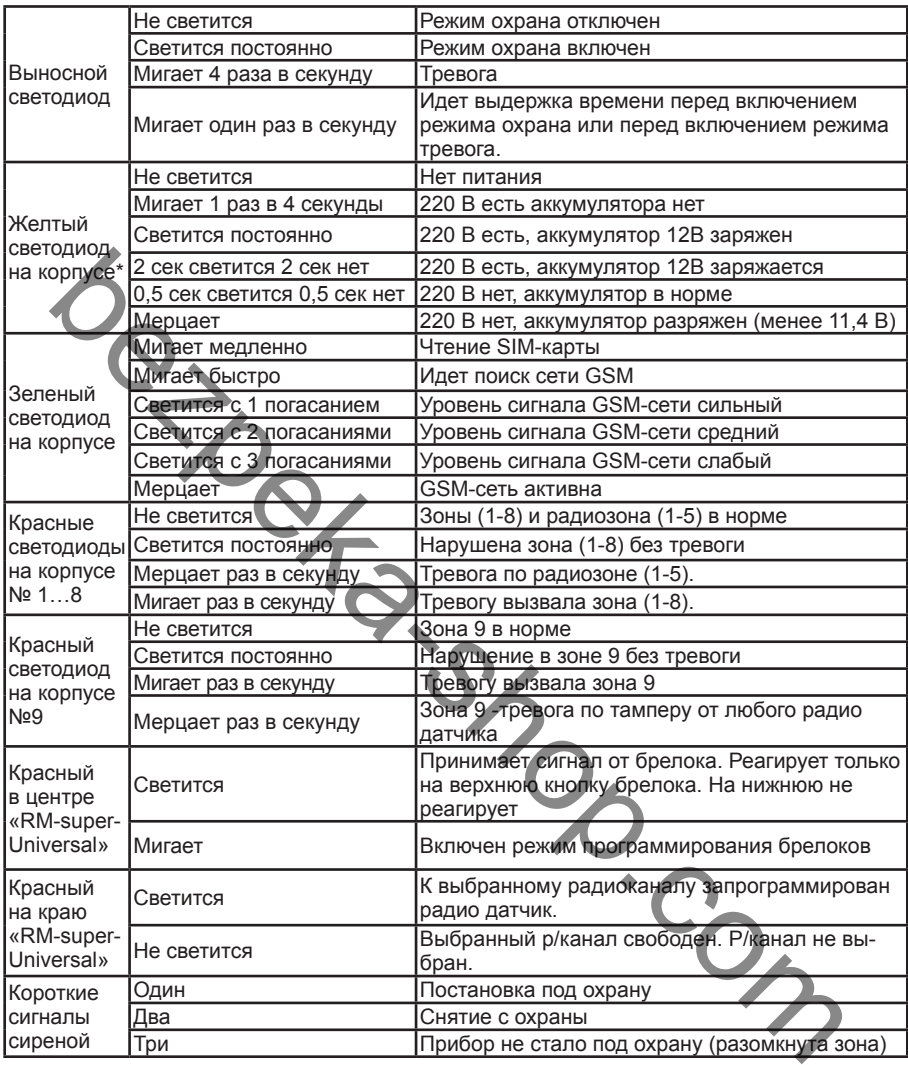

\* Для варианта поставки №2 желтый светодиод светится постоянно - внешнее питание присутствует, не светится - питание отключено.

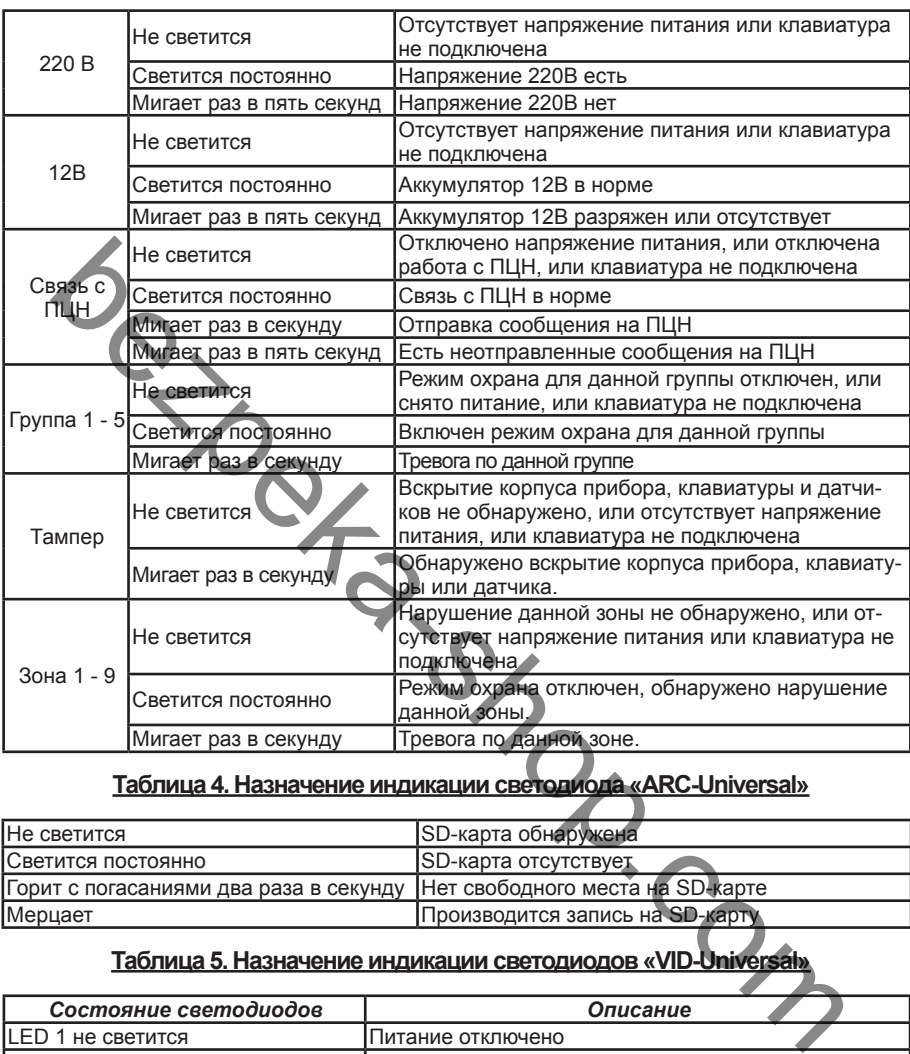

## **Таблица 3. Назначение светодиодных индикаторов «DK-Universal»**

## **Таблица 4. Назначение индикации светодиода «ARC-Universal»**

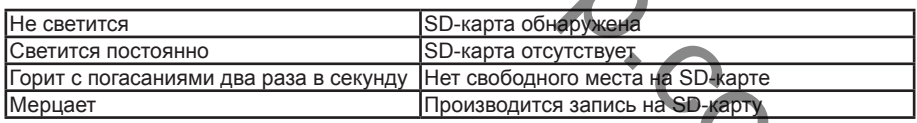

## **Таблица 5. Назначение индикации светодиодов «VID-Universal»**

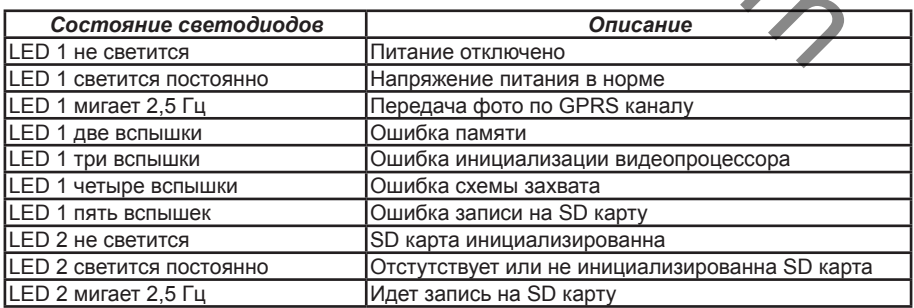

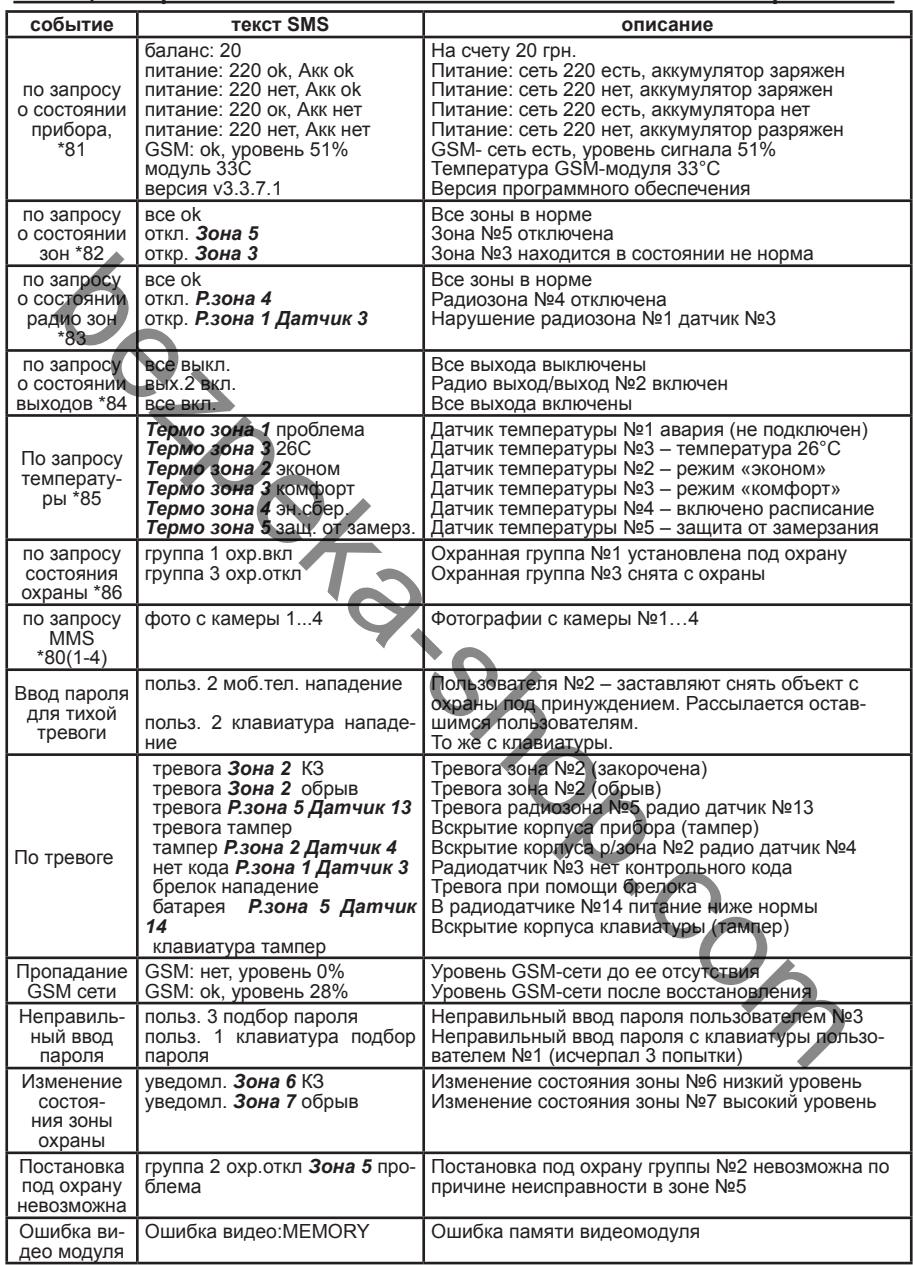

## **Таблица 6. Варианты текстов в SMS без использования мобильного приложения**

В начале строки SMS-сообщения указывается время на момент возникновения события, в формате /ЧЧ:ММ/. Текст, выделенный жирным шрифтом, возможно изменить.

## **Таблица 7. Характерные неисправности и методы их устранения**

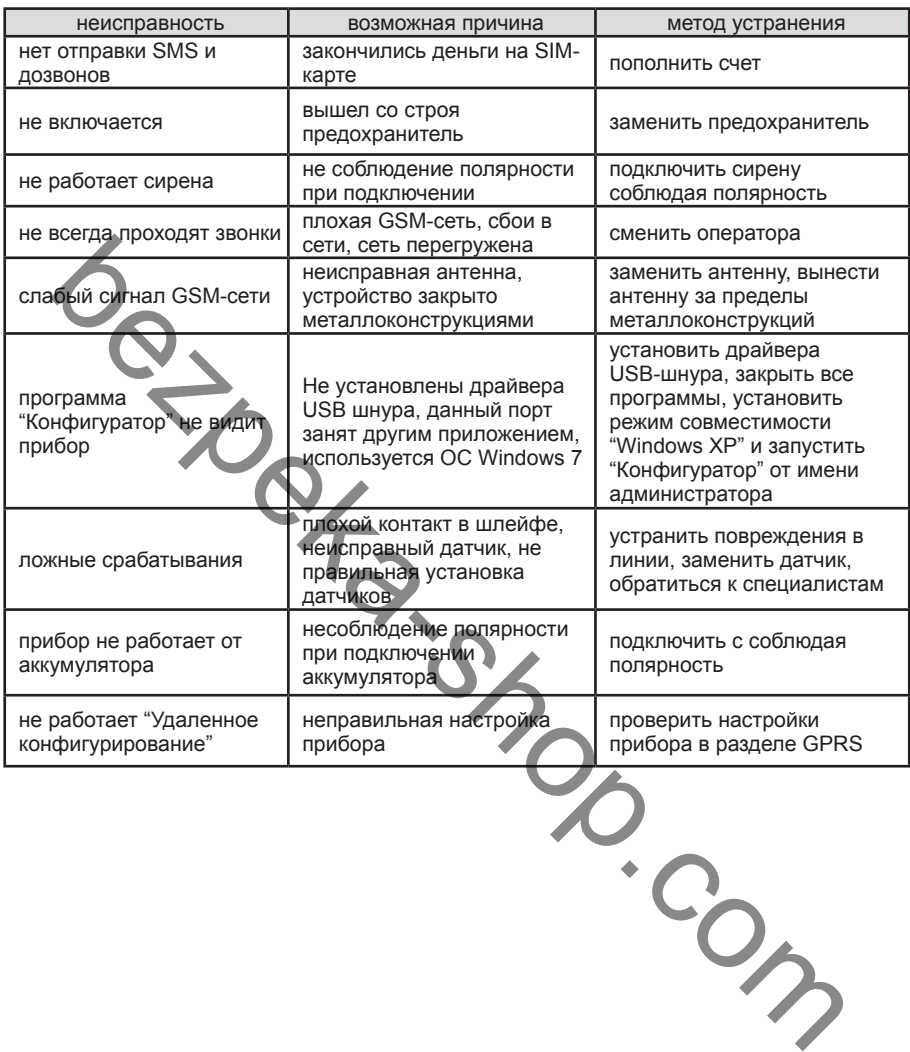

## **Таблица 8. Технические характеристики прибора**

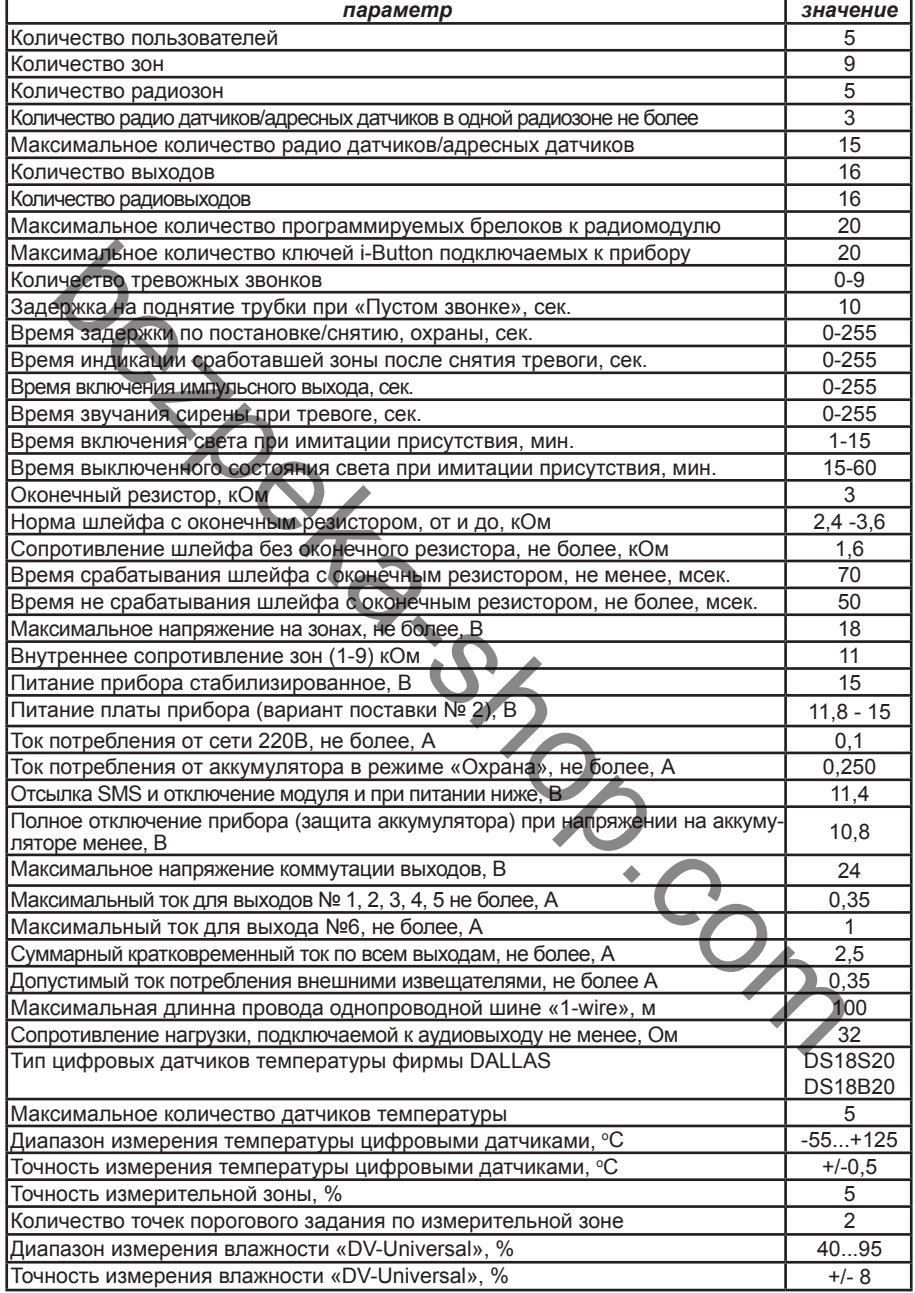

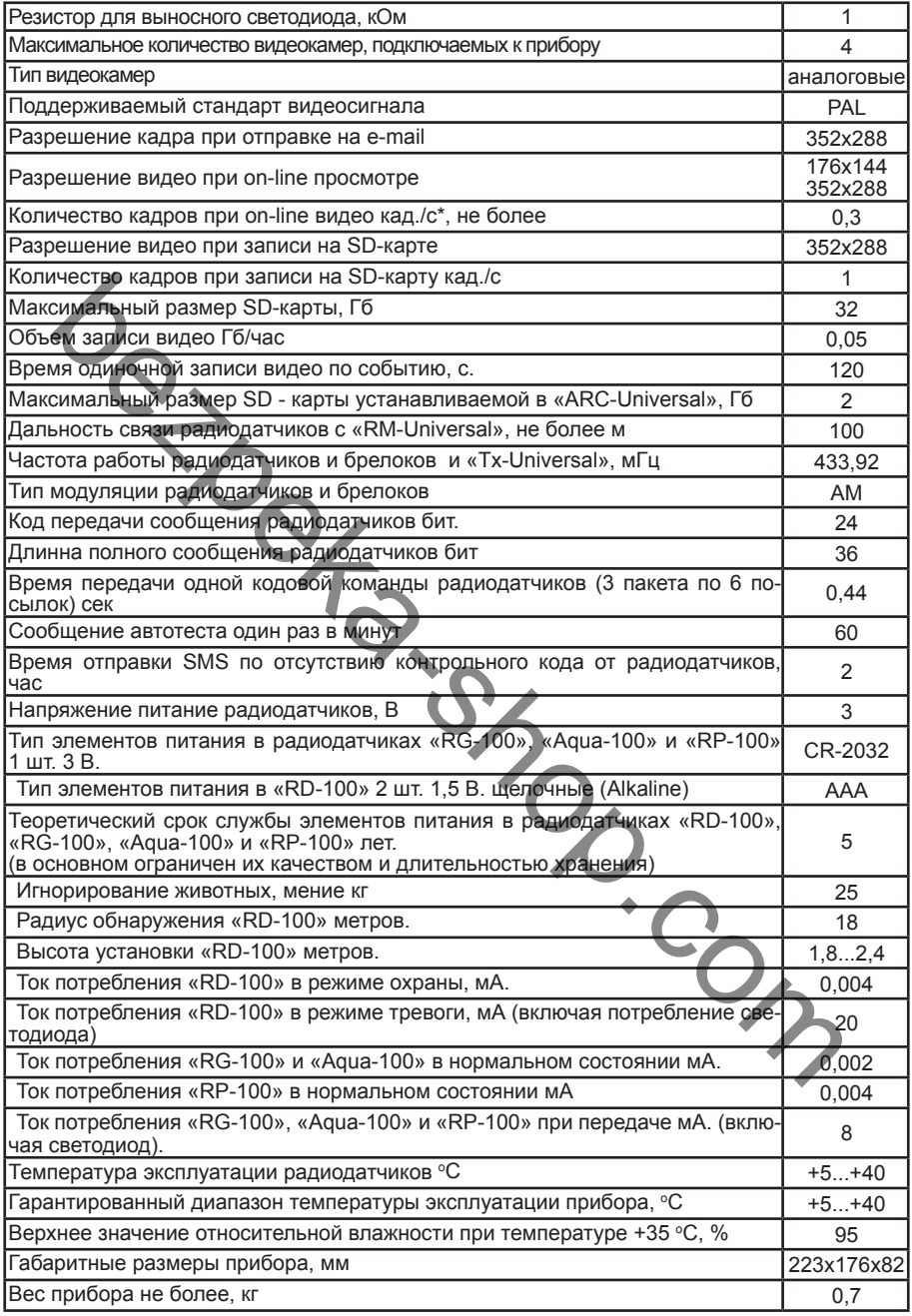

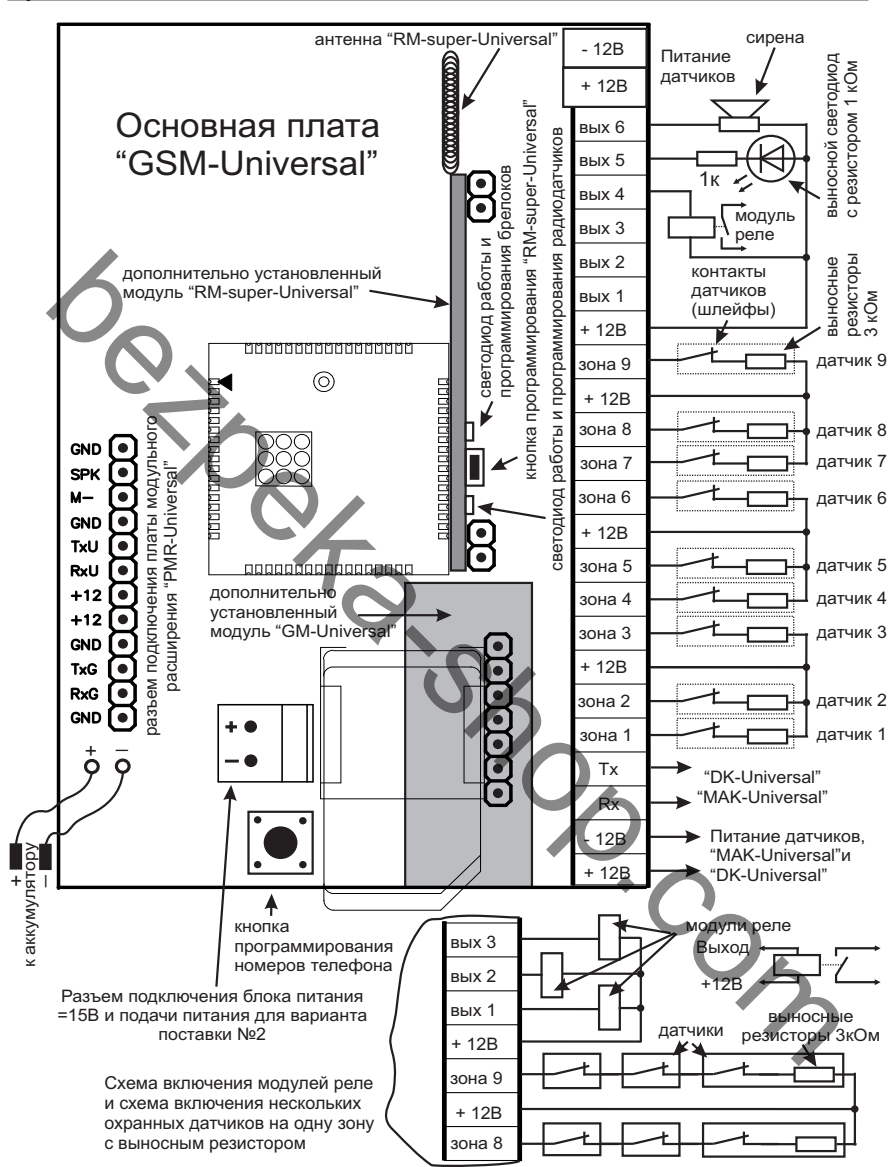

**Приложение 1. Схема подключений основной платы «GSM-Universal»**

## **Приложение 2. Расположение модулей на «PMR-Universal»**

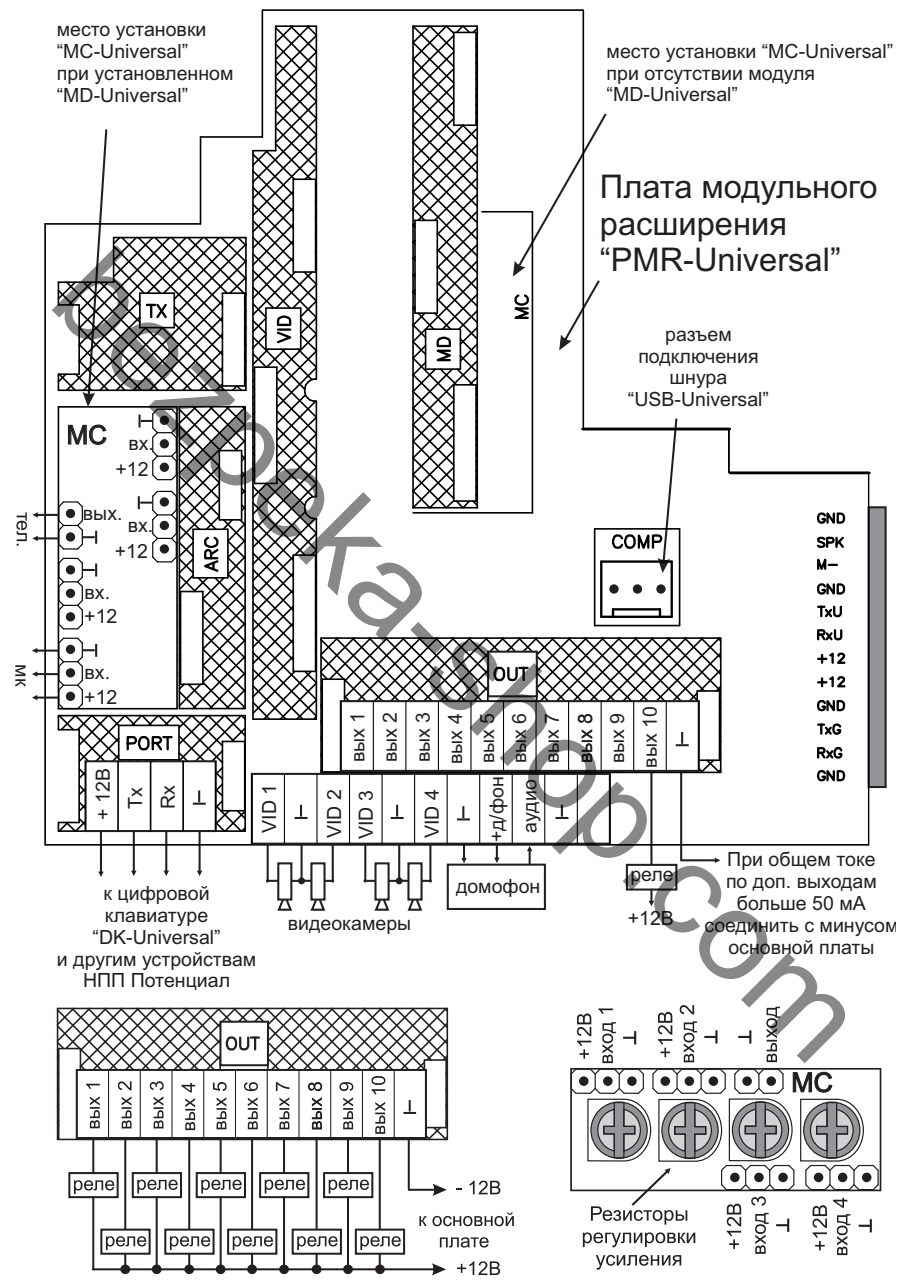

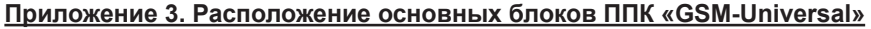

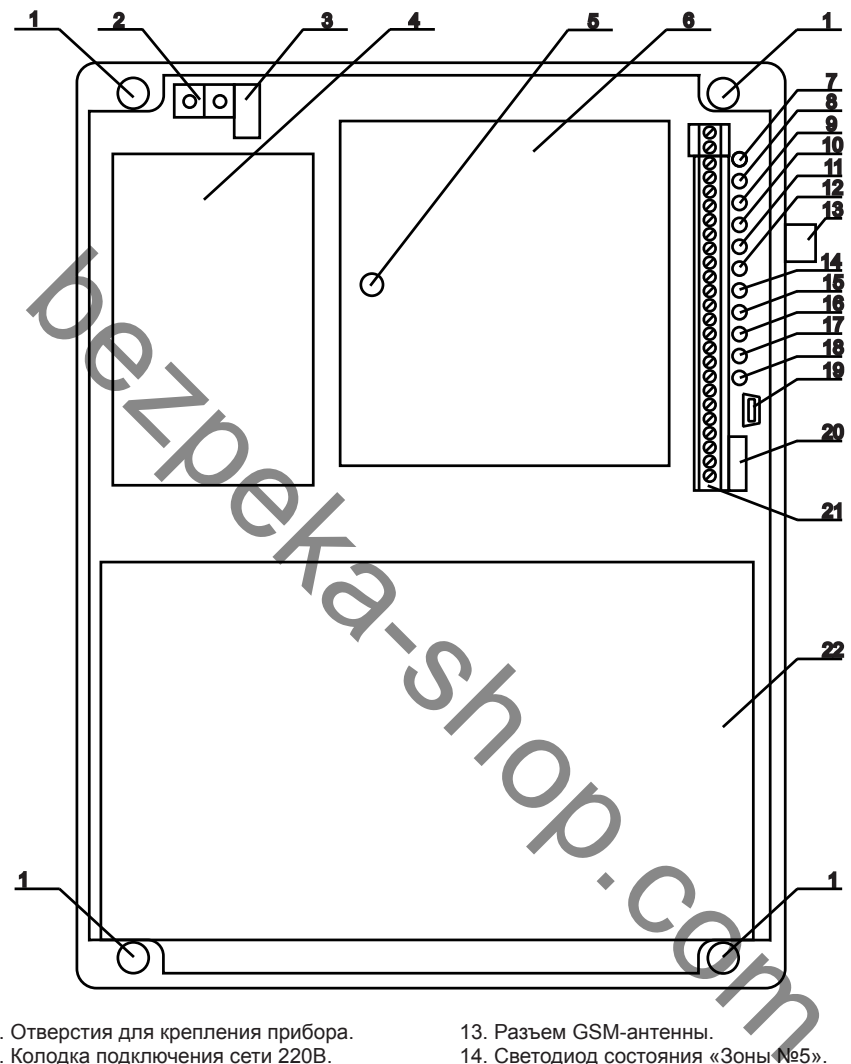

- 1. Отверстия для крепления прибора. **13. Разъем GSM-антенны.**<br>2. Колодка подключения сети 220В. **14. Светодиод состояния**
- 
- 
- 
- 5. Стойка крепления «PMR-Universal».<br>6. Место установки «PMR-Universal».
- 
- 
- 
- 
- 9. Светодиод состояния «Зоны №9»<br>10. Светодиод состояния «Зоны №8».
- 
- 12. Светодиод состояния «Зоны №6».
- 
- 2. Колодка подключения сети 220В. 14. Светодиод состояния «Зоны №5».<br>3. Предохранитель 250В. 0.5А. 15. Светодиод состояния «Зоны №4».
	-
- 3. Предохранитель 250В, 0,5А. 15. Светодиод состояния «Зоны №4».<br>16. Светодиод состояния №3». 15. Светодиод состояния «Зоны №3». 16. Светодиод состояния «Зоны №3».<br>17. Светодиод состояния «Зоны №2».
	-
	-
- 6. Место установки «PMR-Universal». 18. Светодиод состояния «Зоны №1».<br>19. Светодиод состояния питания. 19. Разъем mini-USB, для конфигурир 19. Разъем mini-USB, для конфигуриро-<br>вания прибора. 8. Светодиод состояния GSM-сети. Вания прибора.<br>9. Светодиод состояния «Зоны №9» Вания в 20. Тампер - защита от вскрытия.
	-
- 10. Светодиод состояния «Зоны №8». 21. Колодка подключения входов/выходов.
	- 22. Место для установки аккумуляторной<br>батареи 12В. 7А/ч.
		-

## **Приложение 4. Подключение цифровой клавиатуры «DK-Universal»**

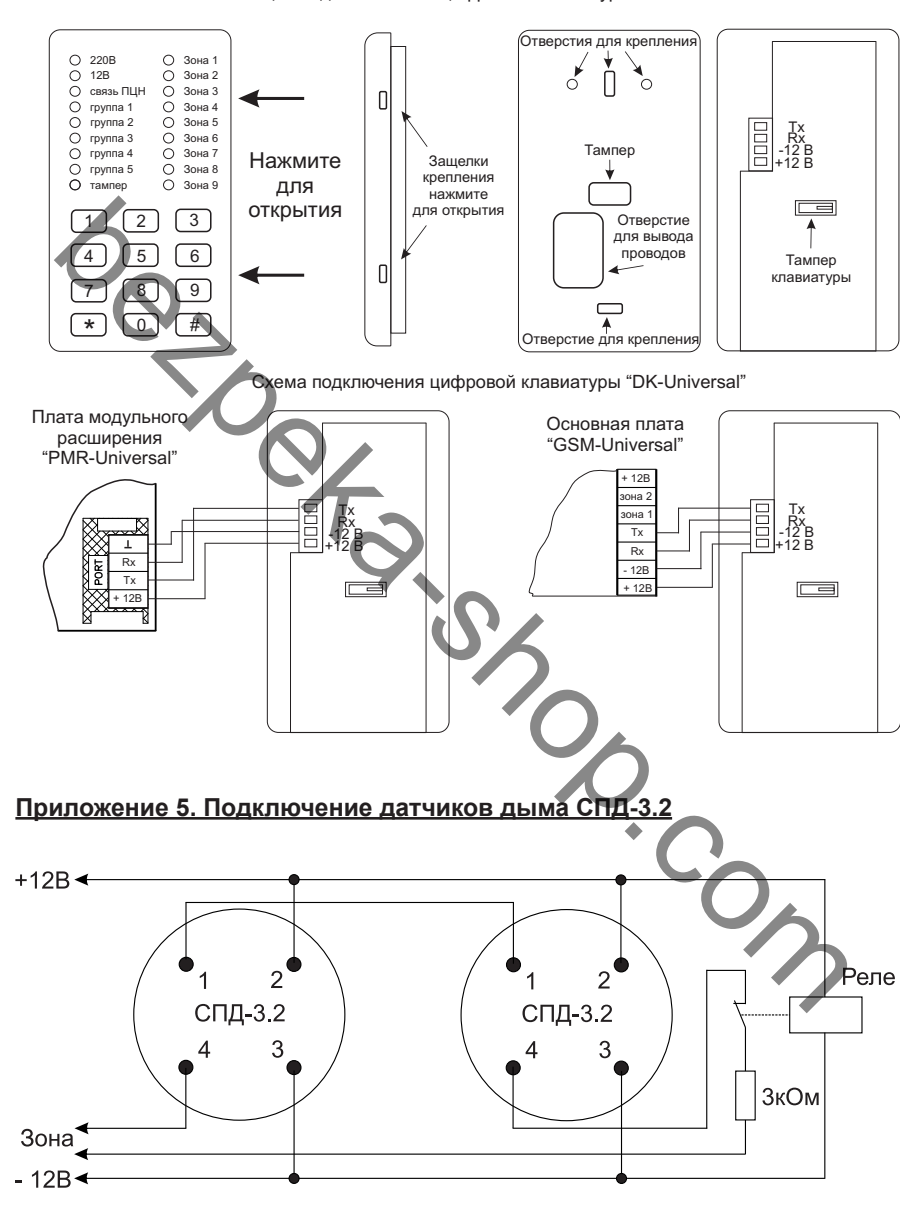

Общий вид и элементы цифровой клавиатуры "DK-Universal"

**Реле с нормально разомкнутыми контактами, замкнуты при наличии питания.**

## **Приложение 6. Подключение «AMD-Universal» и датчиков температуры**

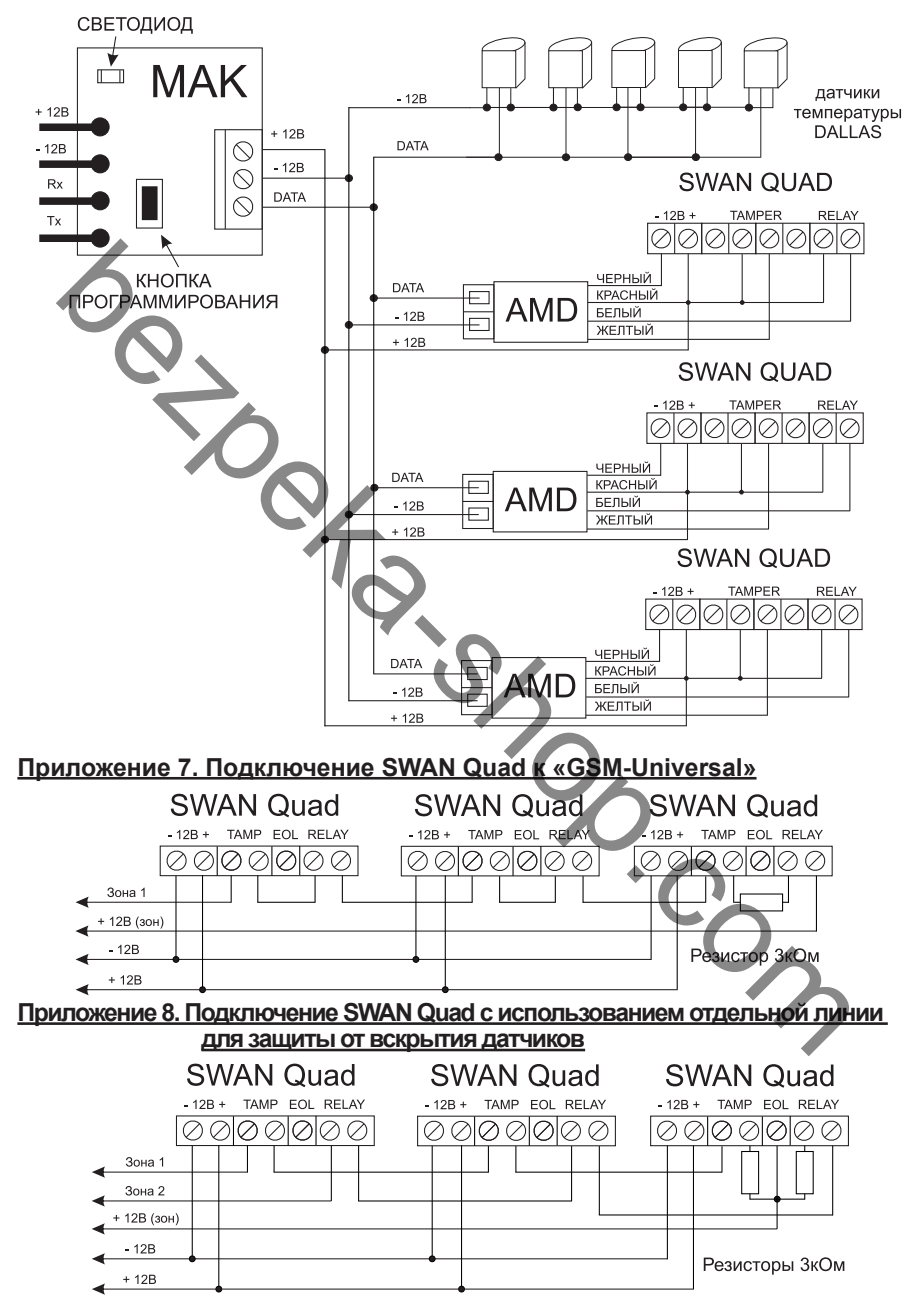

## **Приложение 9.**

## **Паспорт**

#### **«GSM-Universal» - прибор приемно-контрольный с функциями «Умного дома». 1. Общие указания**

1.1. Перед эксплуатацией прибора необходимо ознакомиться с «Руководством по эксплуатации ППК «GSM-Universal»»

#### **2. Основные сведения ППК «GSM-Universal»**

2.1. Наименование: «GSM-Universal» - прибор приемно-контрольный с функциями «Умного дома».

2.2. Прибор зарегистрирован в реестре системы УкрСЕПРО, имеет сертификат соответствия.

2.3. Произведено согласно технических условий ТУ У 31.6-13414335-009:2011.

### **3. Комплектность**

3.1. Комплект поставки вариант 1.

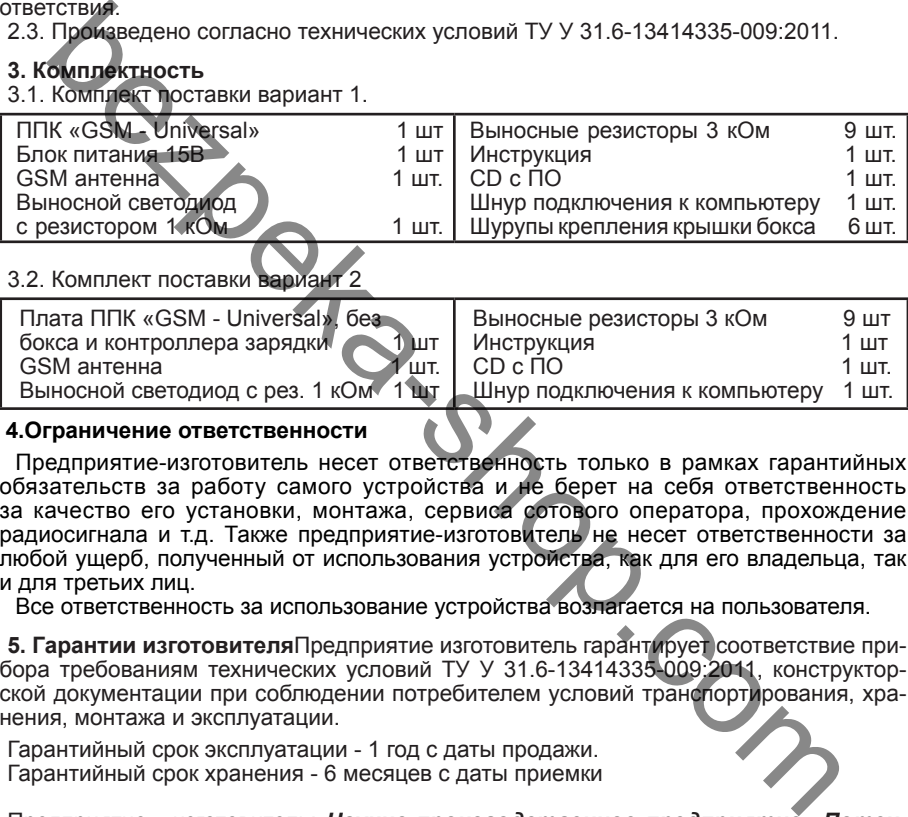

## 3.2. Комплект поставки вариант 2

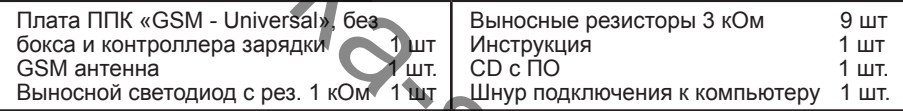

#### **4.Ограничение ответственности**

Предприятие-изготовитель несет ответственность только в рамках гарантийных обязательств за работу самого устройства и не берет на себя ответственность за качество его установки, монтажа, сервиса сотового оператора, прохождение радиосигнала и т.д. Также предприятие-изготовитель не несет ответственности за любой ущерб, полученный от использования устройства, как для его владельца, так и для третьих лиц.

Все ответственность за использование устройства возлагается на пользователя.

**5. Гарантии изготовителя**Предприятие изготовитель гарантирует соответствие прибора требованиям технических условий ТУ У 31.6-13414335-009:2011, конструкторской документации при соблюдении потребителем условий транспортирования, хранения, монтажа и эксплуатации.

Гарантийный срок эксплуатации - 1 год с даты продажи. Гарантийный срок хранения - 6 месяцев с даты приемки

Предприятие - изготовитель: *Научно-производственное предприятие «Потенциал» 93000 Луганская обл. г. Рубежное, ул. Украинская, 44. Офис: ул. Восточная, 13. т/ф:06453-61099, 0662010002*

#### **6. Сведения о рекламациях.**

5.1. В случае отказа прибора в период гарантийного обслуживания его следует вместе с настоящим паспортом возвратить по адресу НПП «Потенциал» 93000 Луганская обл. г. Рубежное, ул. Восточная, 13, с указанием причины отказа.

# **7. Свидетельство о приемке**

соответствует требованиям технических условий ТУ У 31.6-13414335-009:2011, конструкторской документации и признан пригодным к эксплуатации

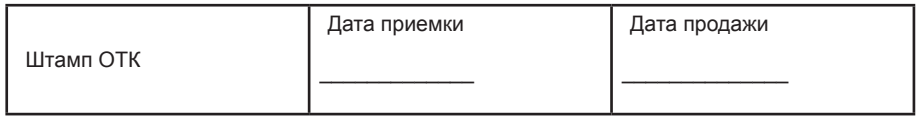

Предприятие-изготовитель оставляет за собой право вносить изменения, в конструкцию и электрическую схему изделия, которые не ухудшают эксплуатационные характеристики.

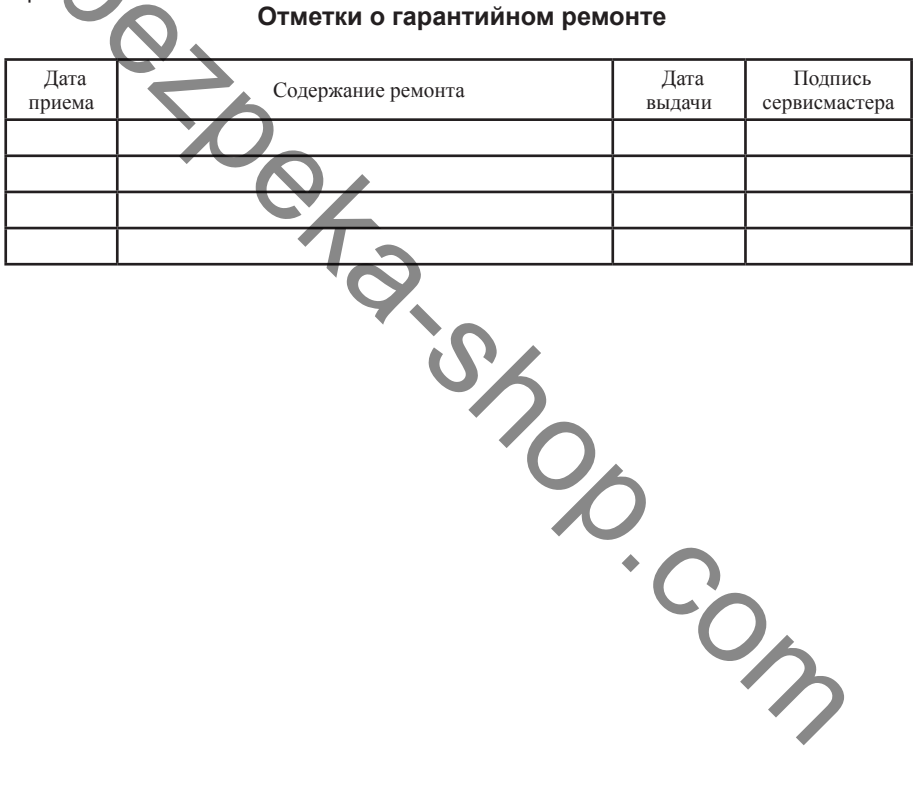